### **Chapter 1: Running Linux in a Virtual Environment**

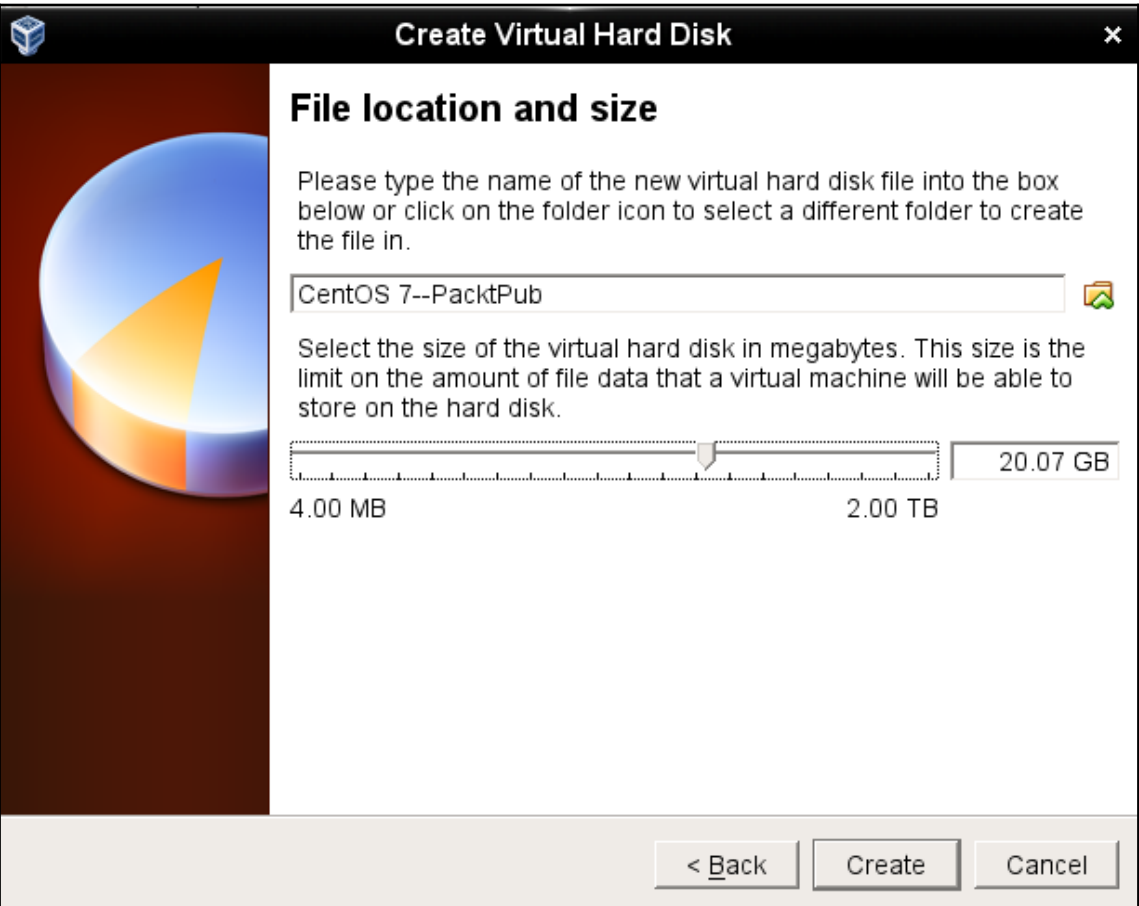

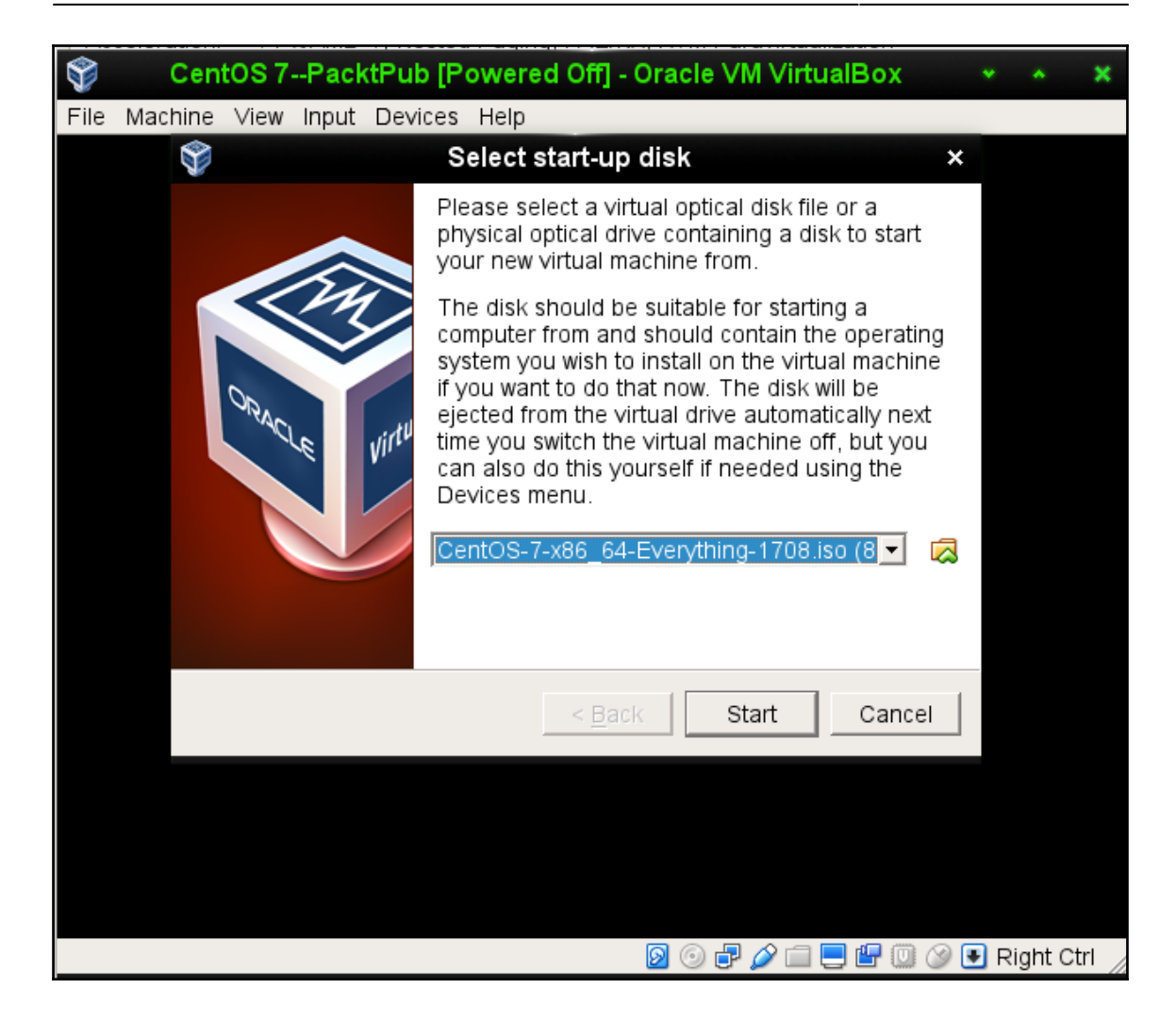

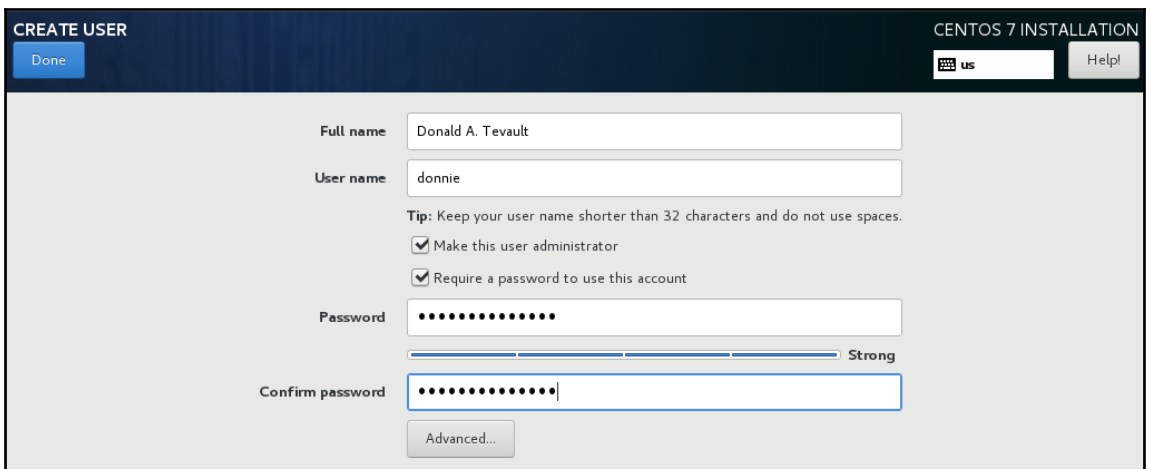

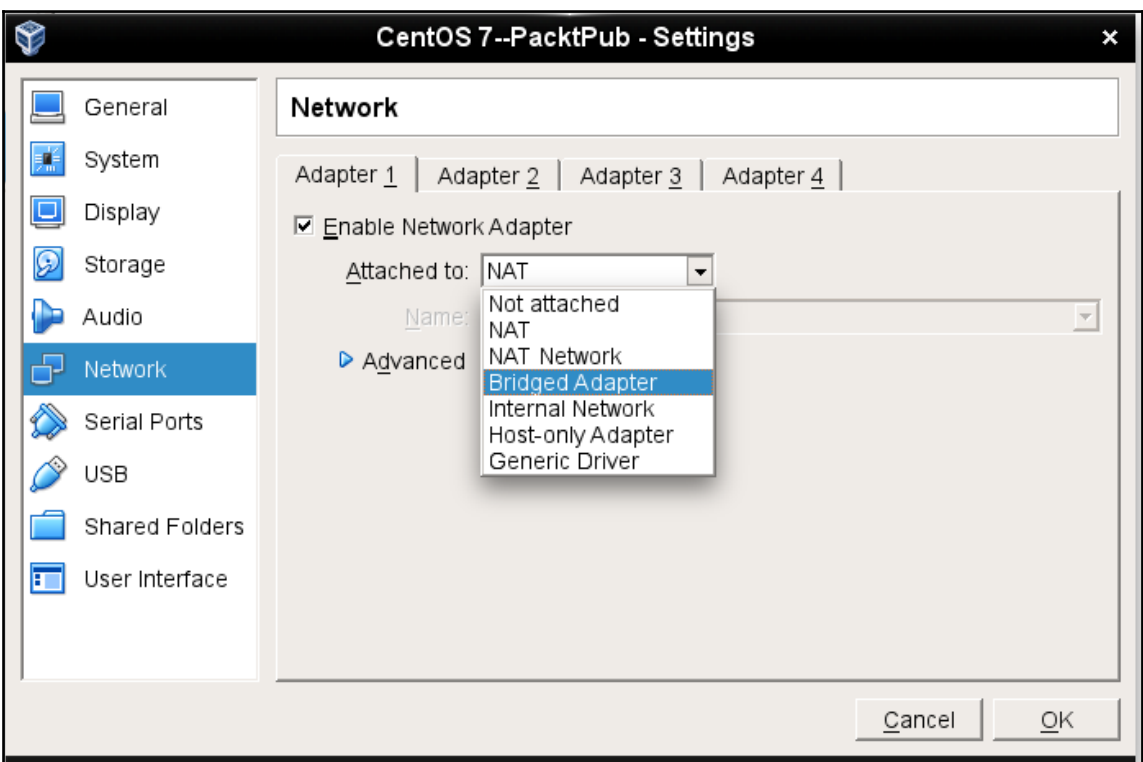

<sup>-</sup>

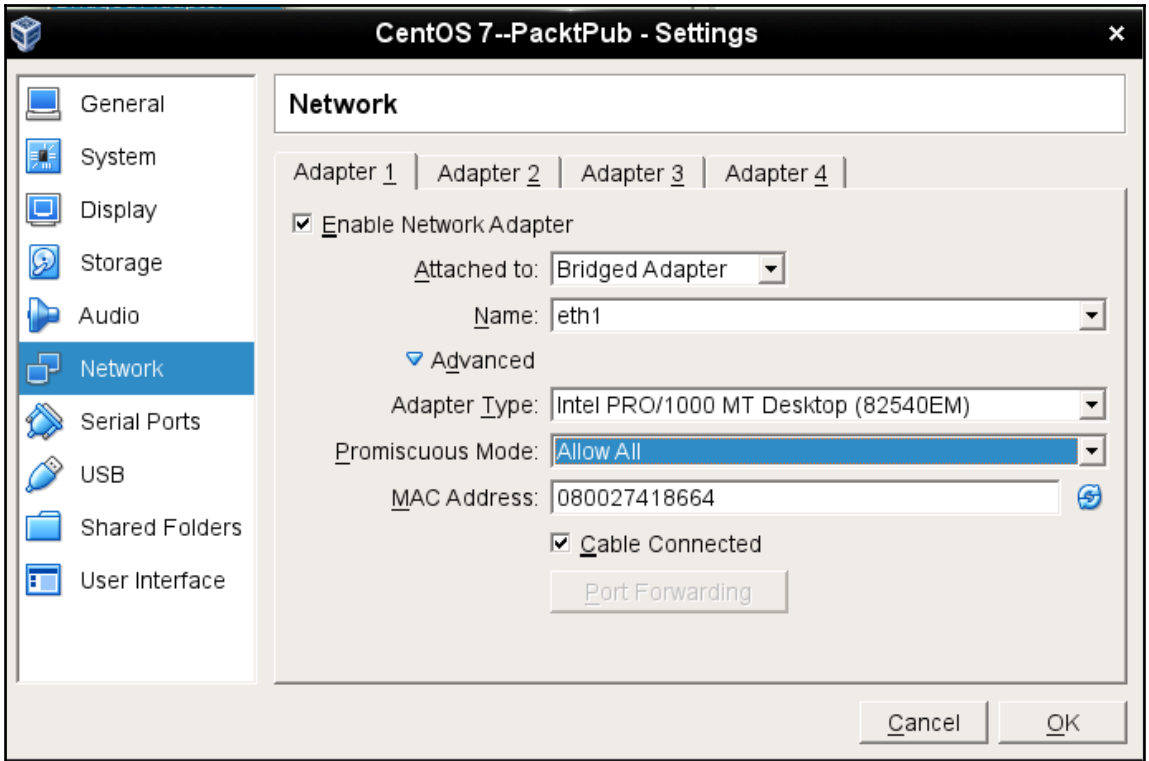

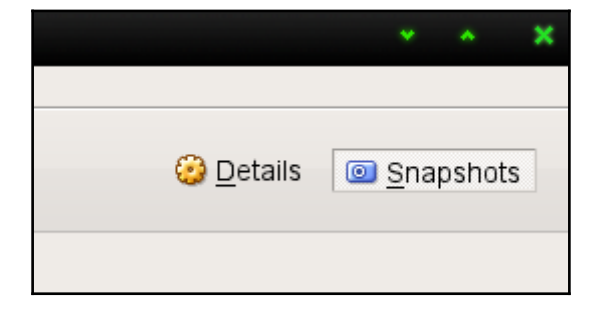

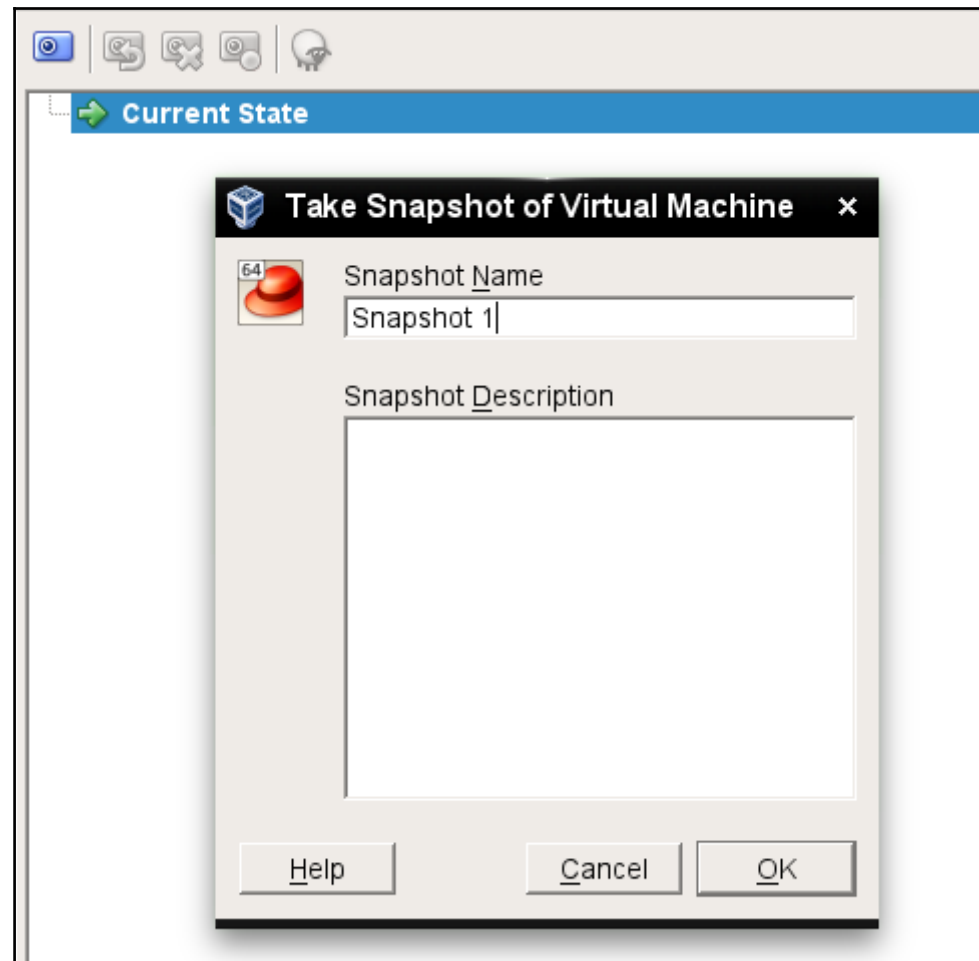

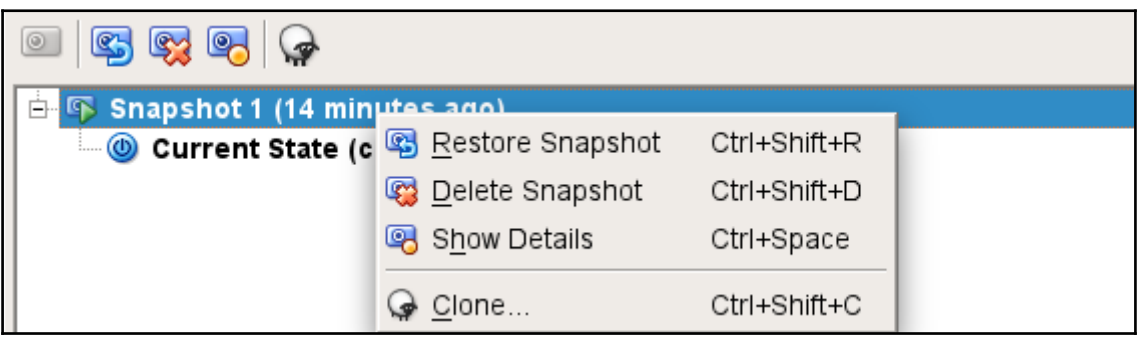

—

□ Net ⊙ Default

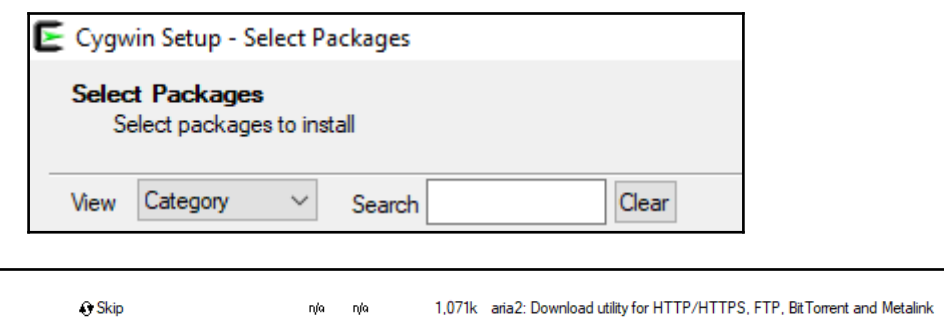

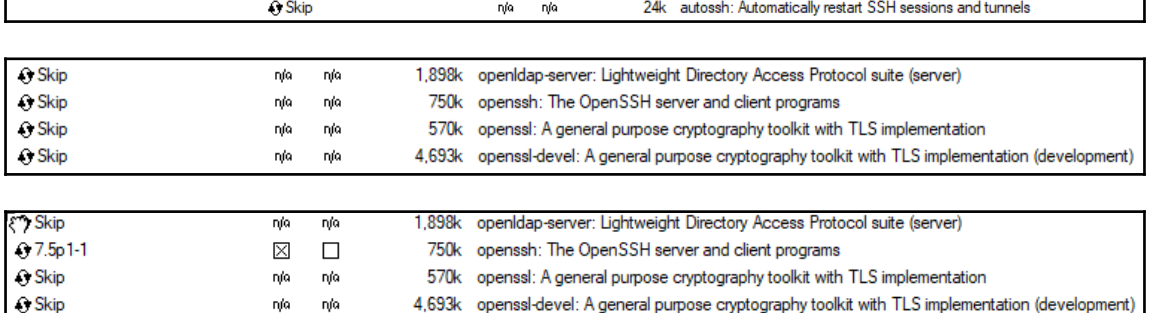

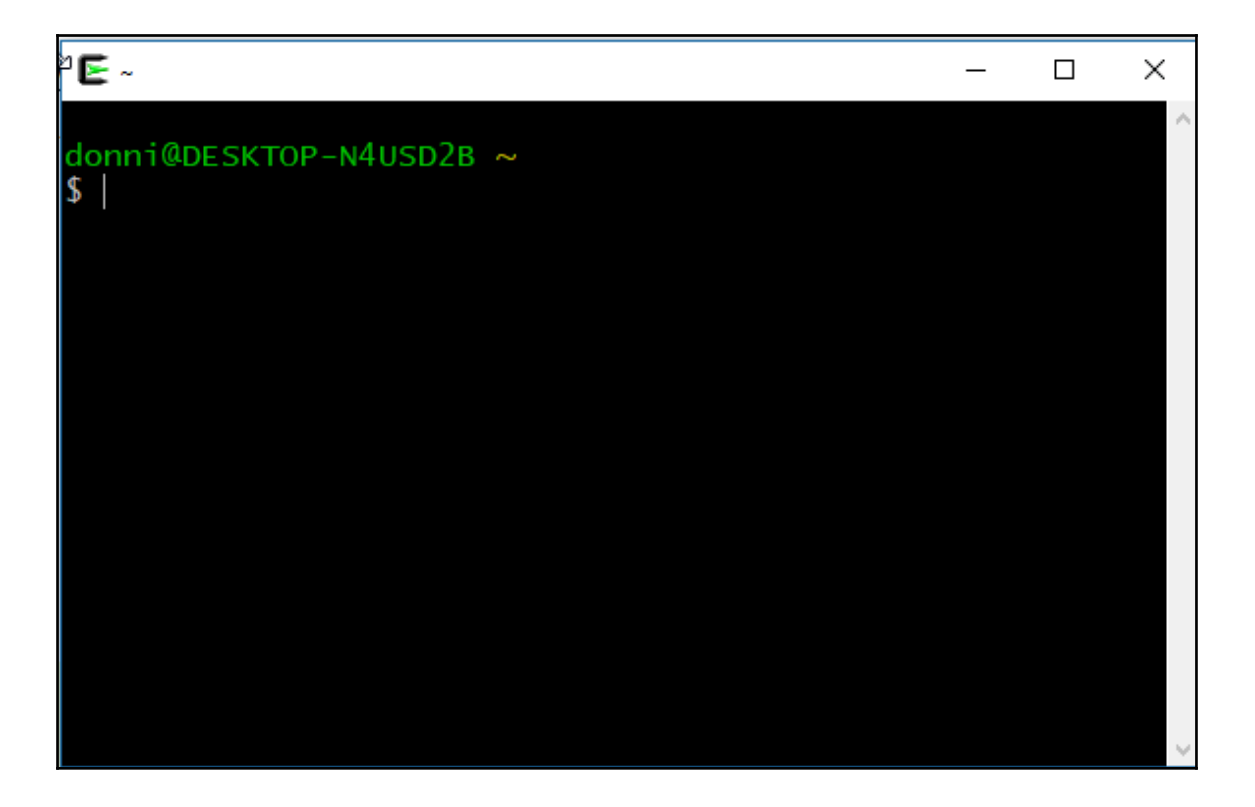

# **Chapter 2: Securing User Accounts**

Ubuntu 16.04.3 LTS ubuntu-steemnode tty1

```
ubuntu-steemnode login:
```

```
CentOS Linux 7 (Core)
Kernel 3.10.0-693.2.2.el7.x86_64 on an x86_64
localhost login: _
```
Warning! Authorized Users Only!

CentOS Linux 7 (Core) Kernel 3.10.0-693.2.2.el7.x86\_64 on an x86\_64

```
localhost login:
```
### **Chapter 3: Securing Your Server with a Firewall**

 $\overline{\phantom{a}}$  Configuring iptables-persistent  $\overline{\phantom{a}}$  . The contract of  $\overline{\phantom{a}}$ 

Current iptables rules can be saved to the configuration file /etc/iptables/rules.v4. These rules will then be loaded automatically during system startup. Rules are only saved automatically during package installation. See the manual page of iptables-save(8) for instructions on keeping the rules file up-to-date. Save current IPv4 rules?

<Yes>

 $<$ No>

# **Chapter 4: Encrypting and SSH Hardening**

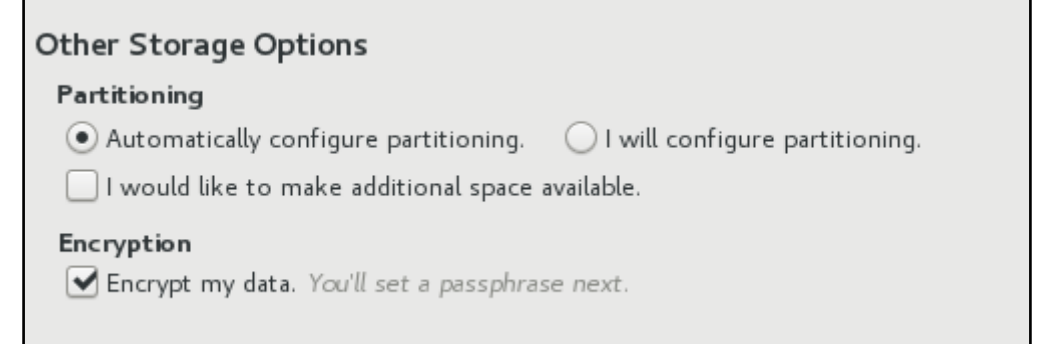

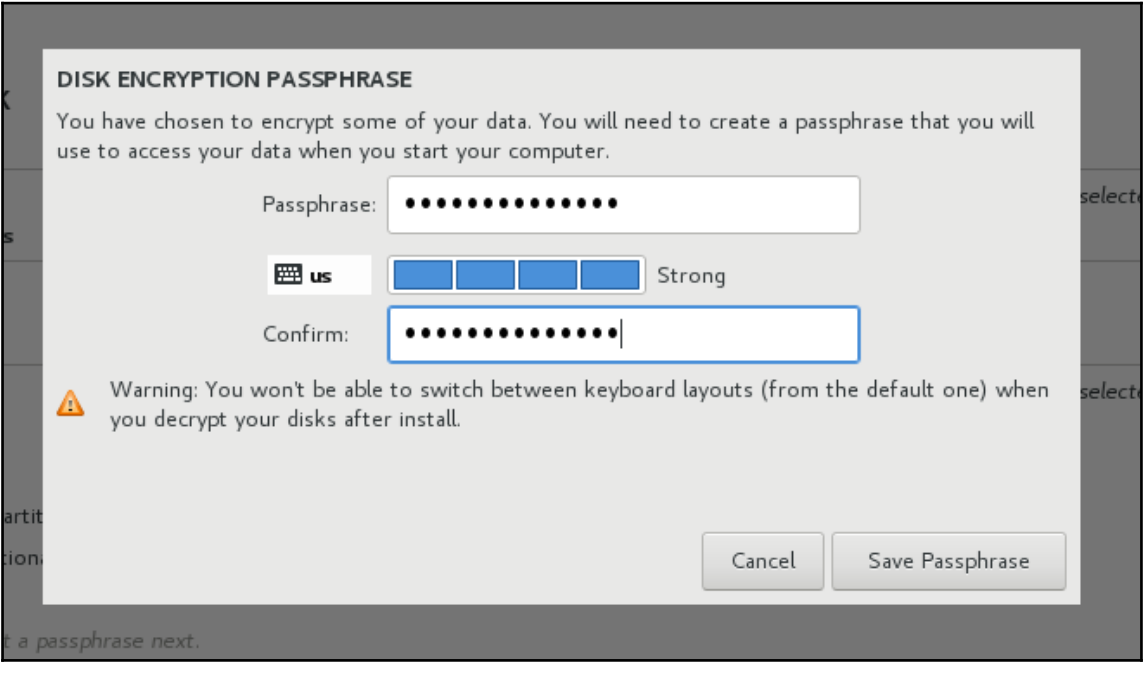

Please enter passphrase for disk UBOX\_HARDDISK (luks-2d7f02c7-864f-42ce-b362-50d<br>d830d9772)!:\_

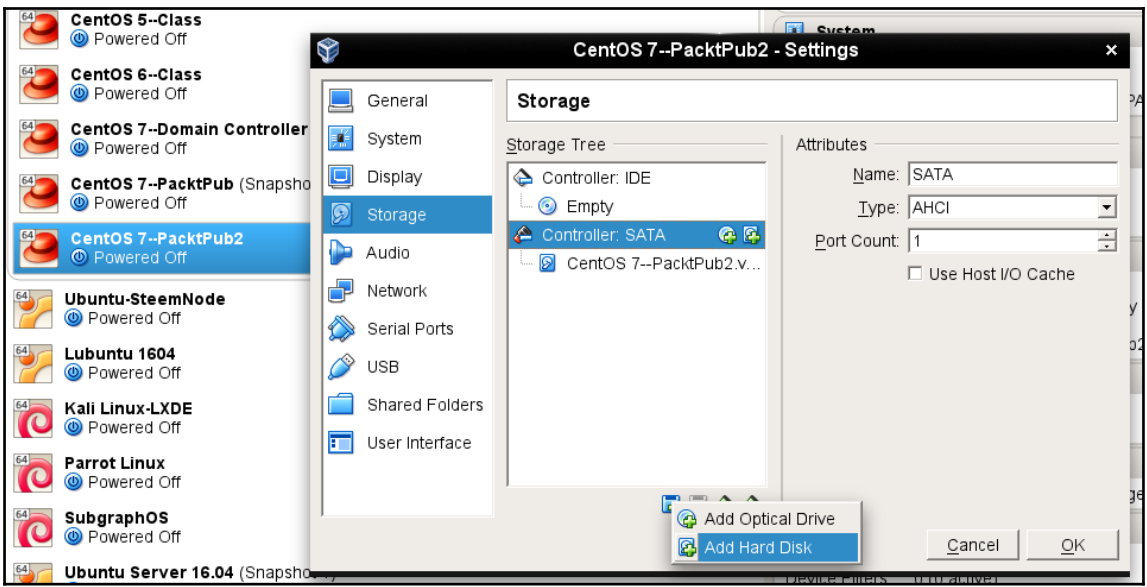

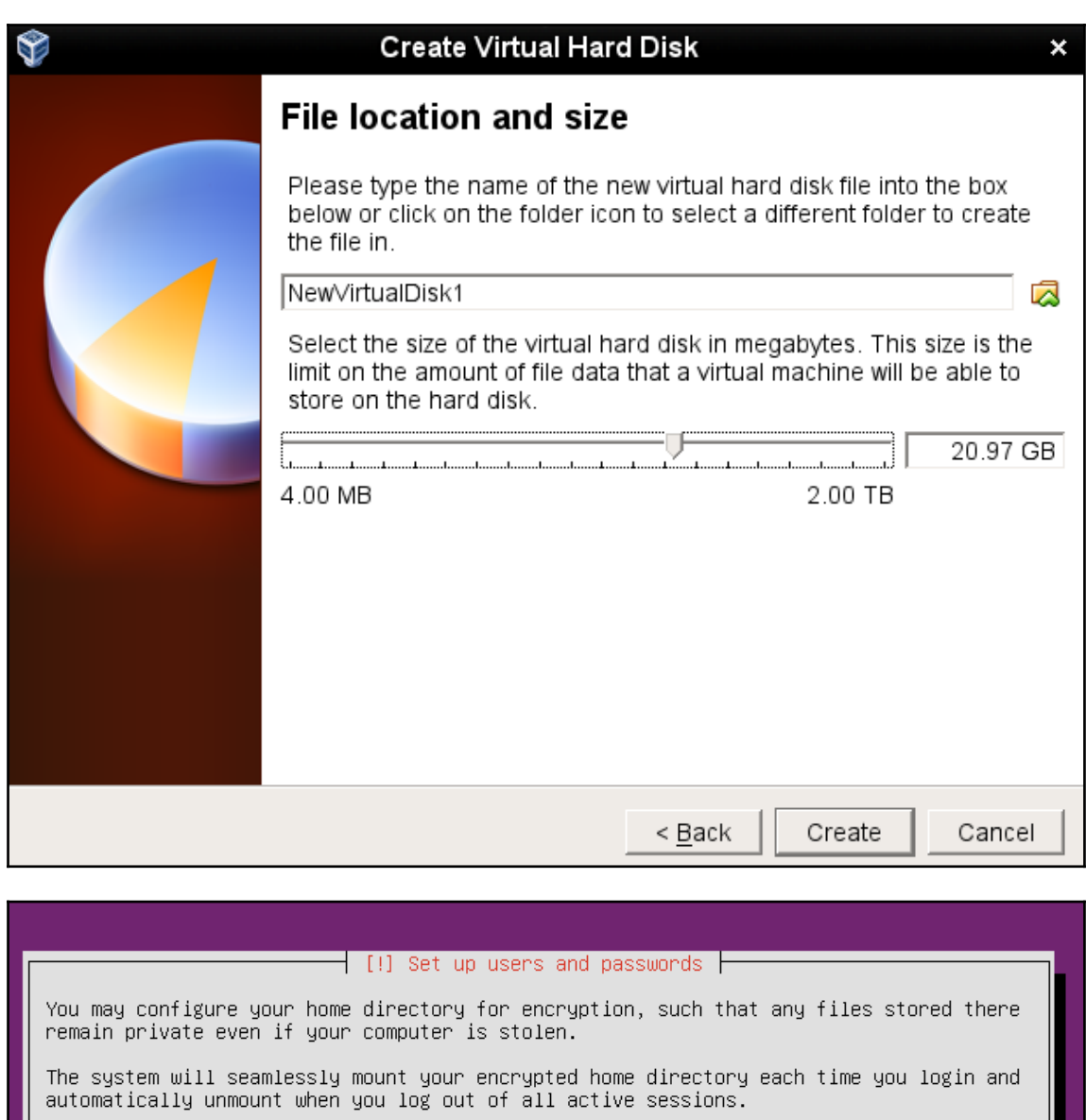

Encrypt your home directory?

 $\langle \mathsf{Go}\rangle$  Back $>$ 

<Yes>

 $\langle$ No>

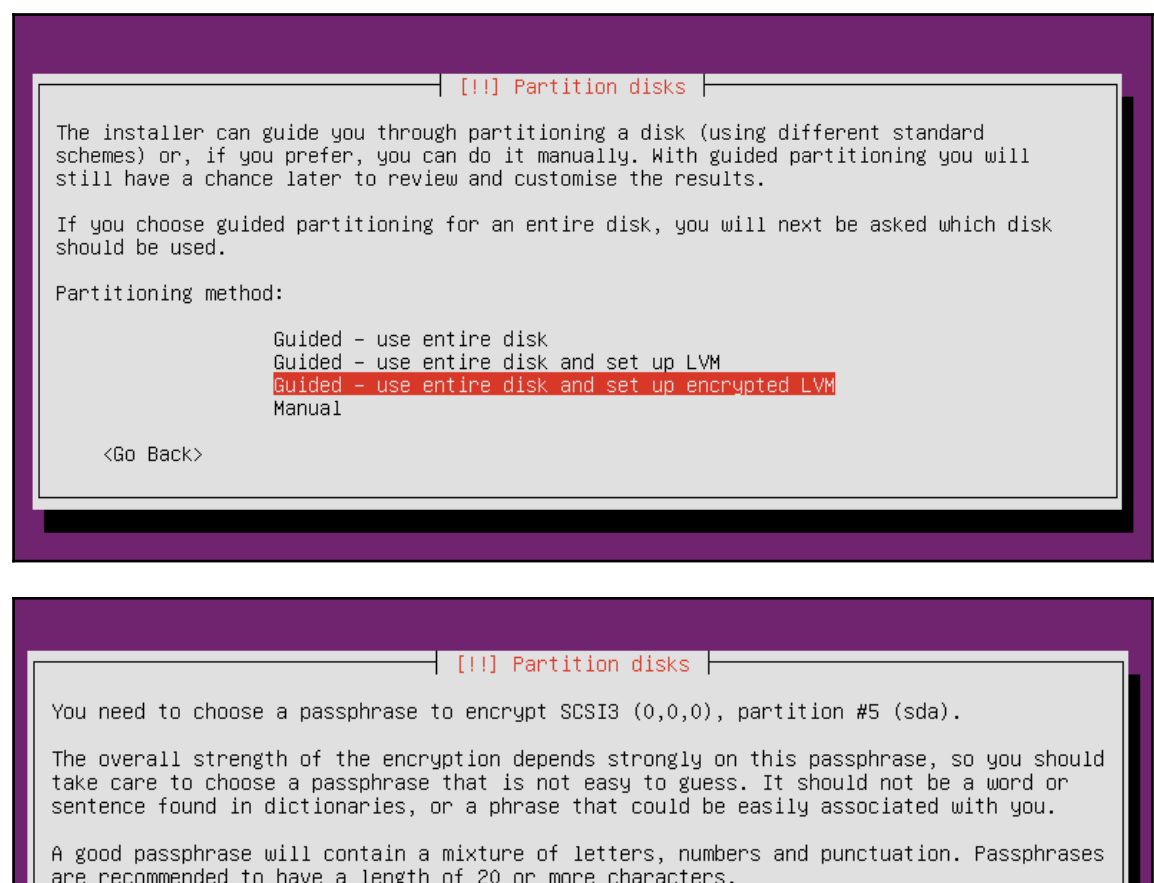

There is no way to recover this passphrase if you lose it. To avoid losing data, you should normally write down the passphrase and keep it in a safe place separate from this computer.

Encryption passphrase:

#### [ ] Show Password in Clear

 $\langle$ Go Back $\rangle$ 

<Continue>

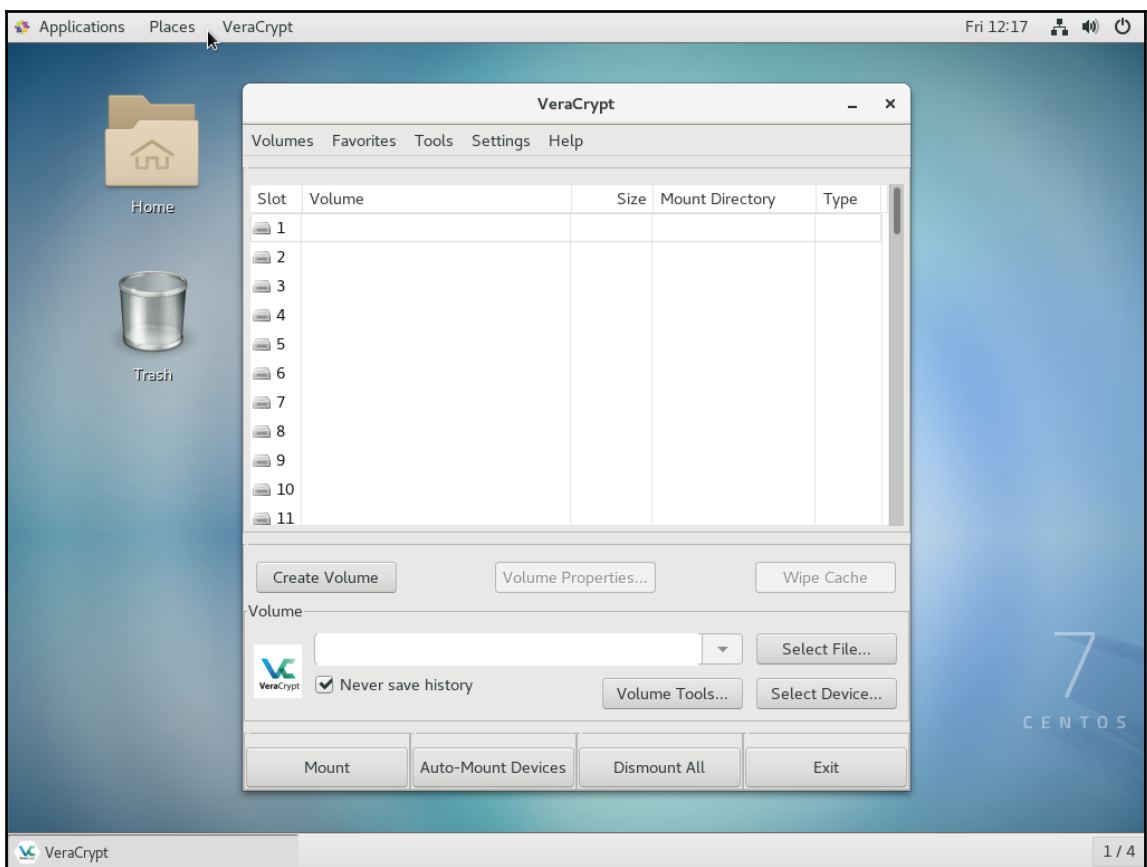

## **Chapter 7: Implementing Mandatory Access Control with SELinux and AppArmor**

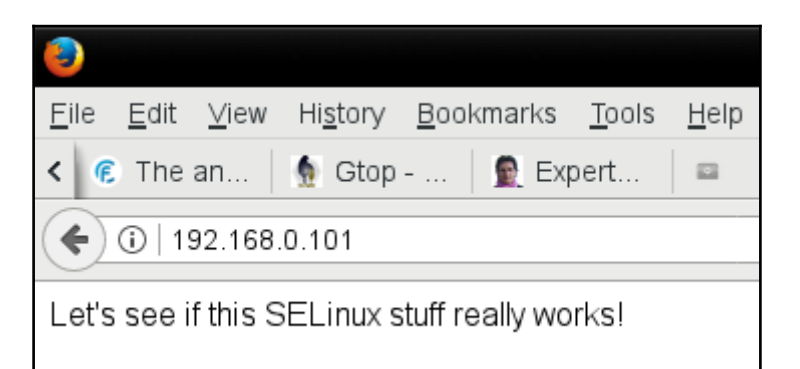

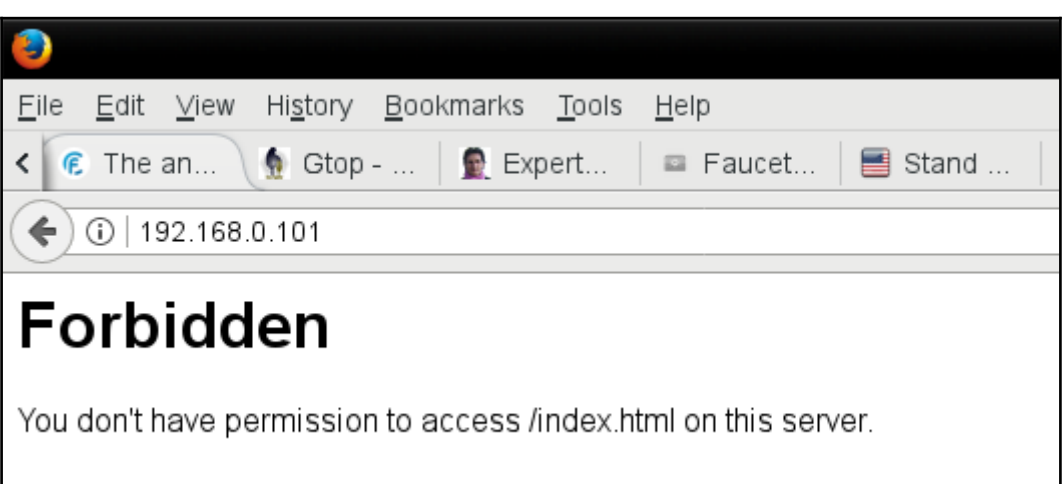

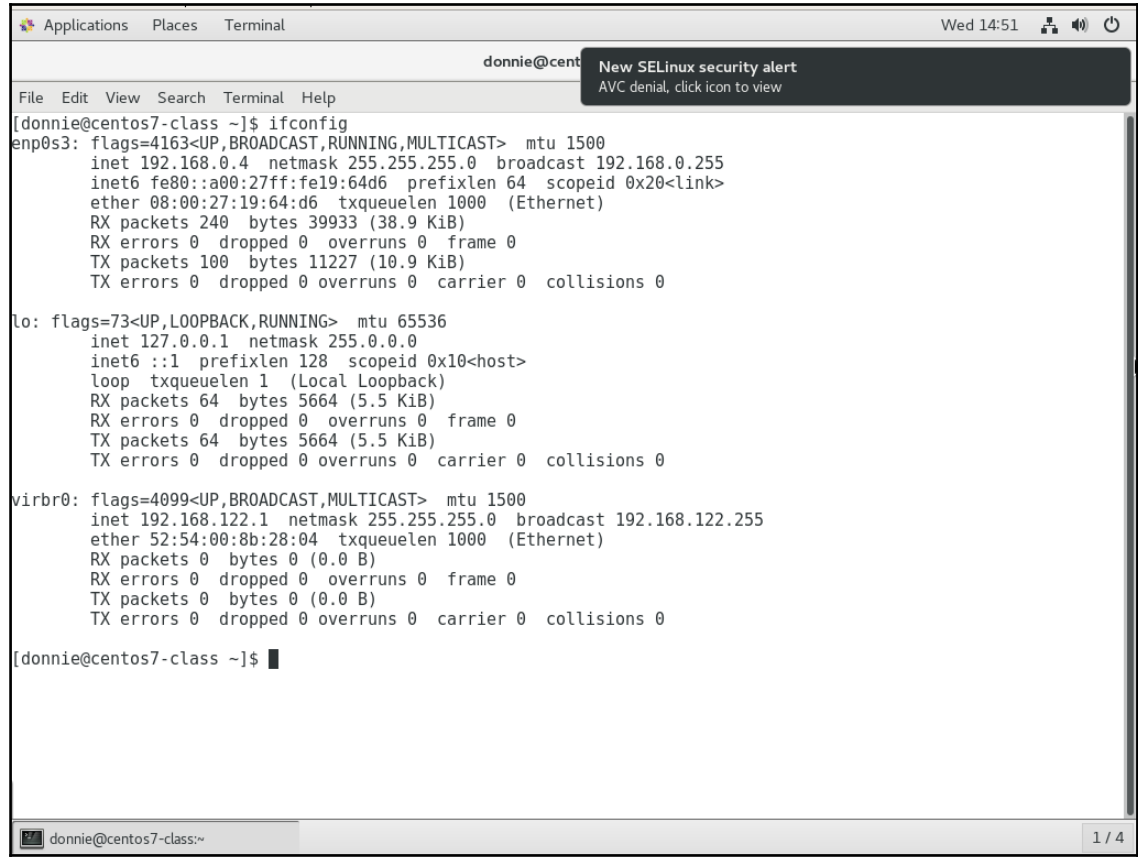

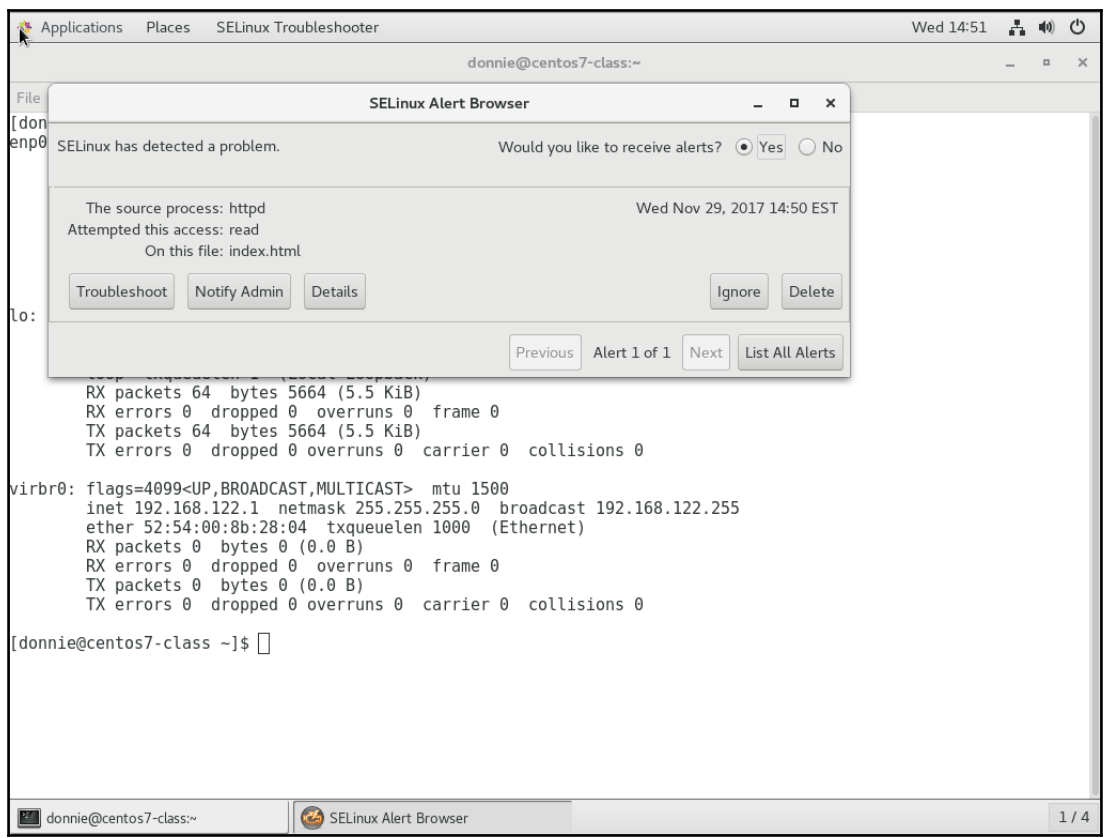

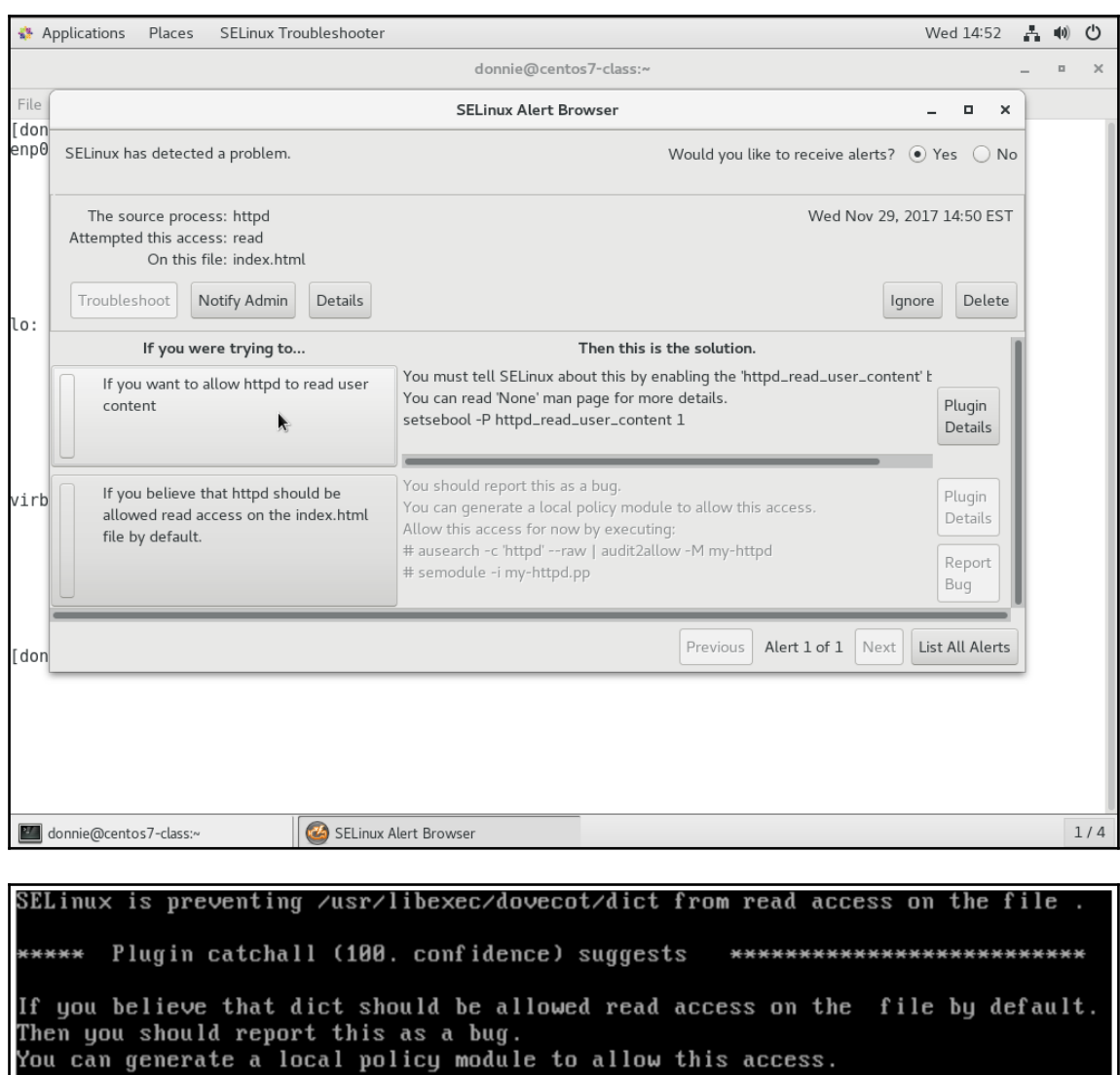

bo<br>
Do<br>
allow this access for now by executing:<br>
# grep dict /var/log/audit/audit.log | audit2allow -M mypol<br>
# semodule -i mypol.pp

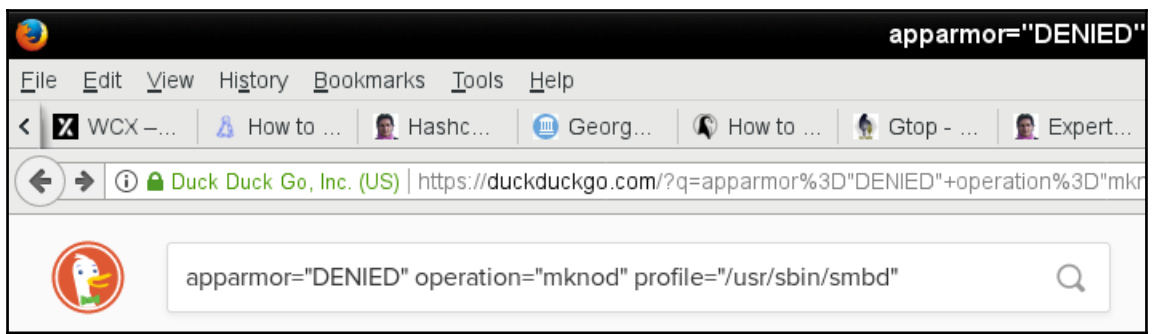

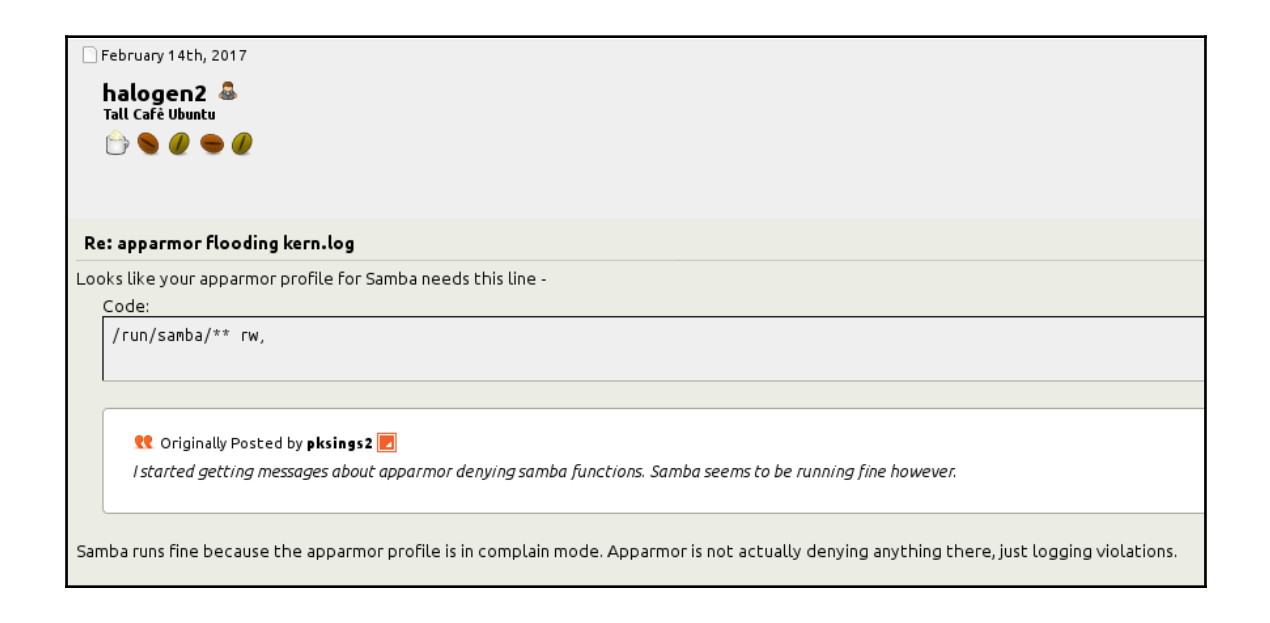

## **Chapter 8: Scanning, Auditing, and Hardening**

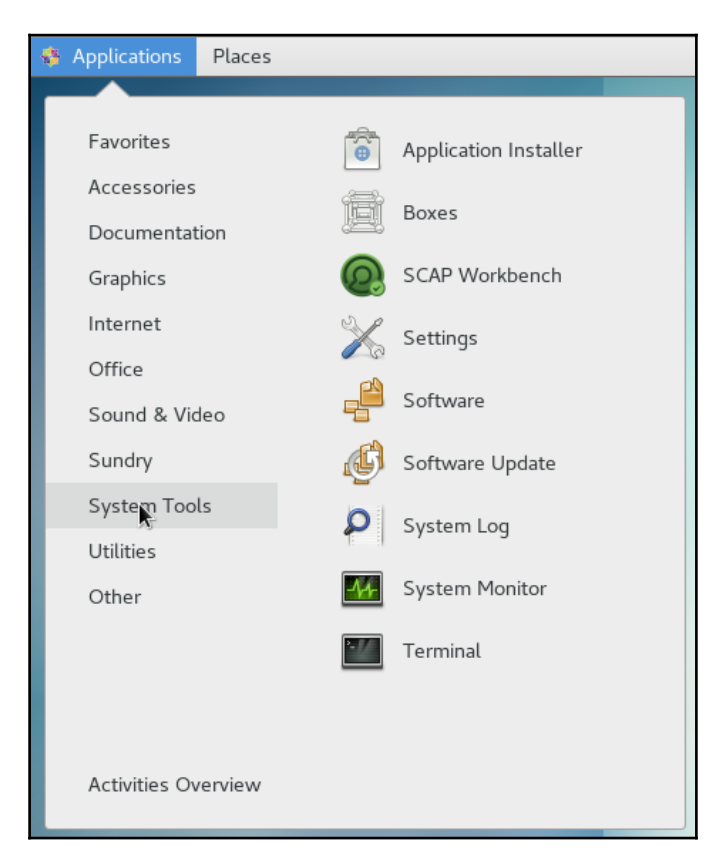

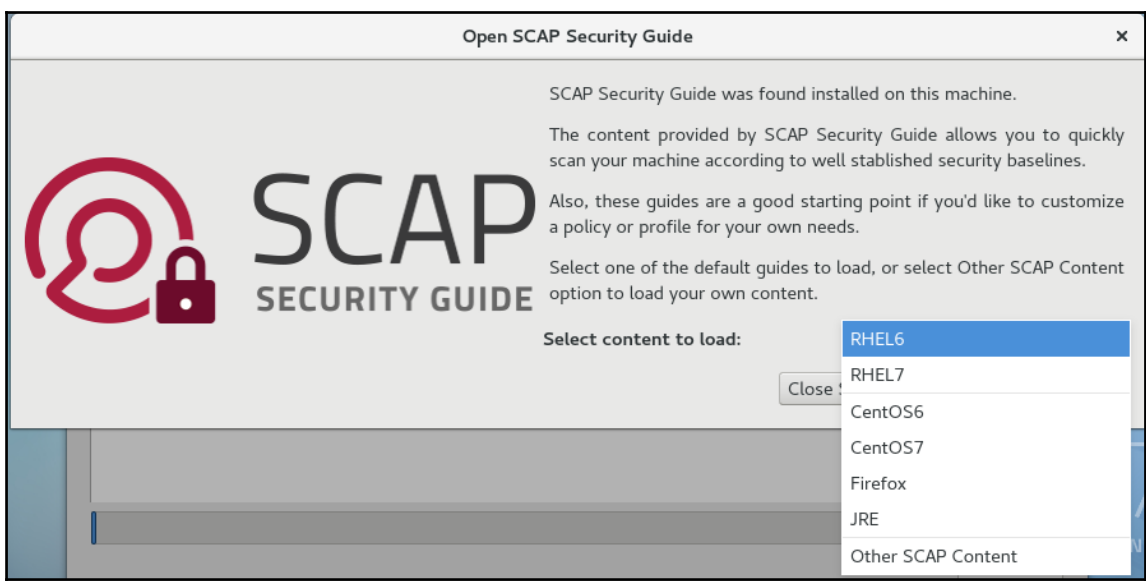

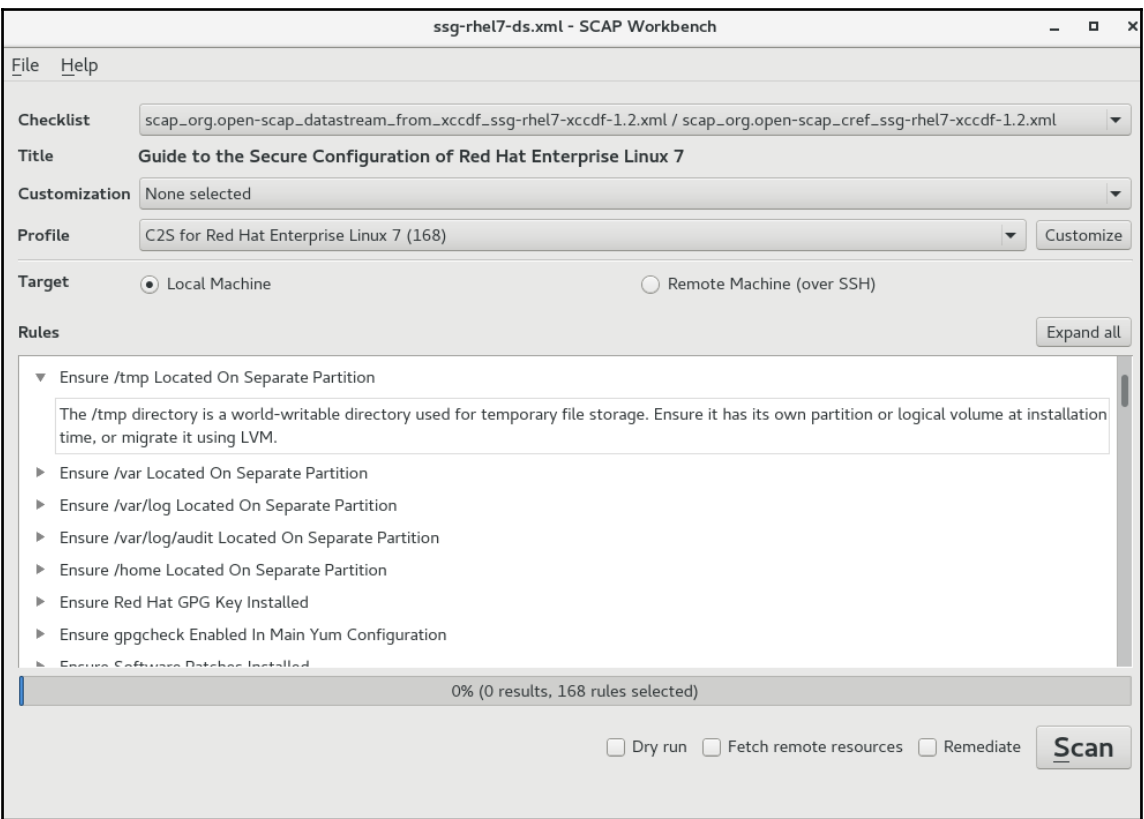

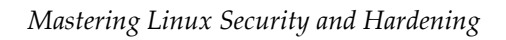

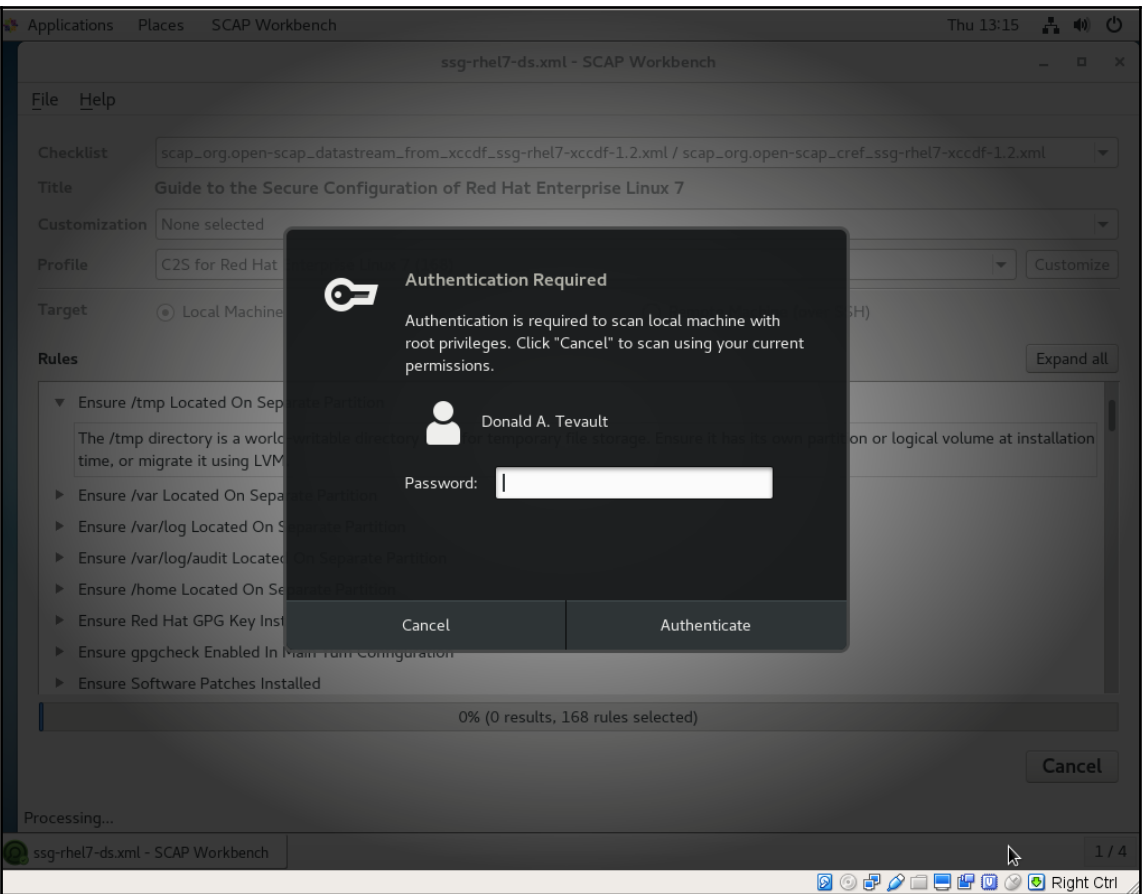

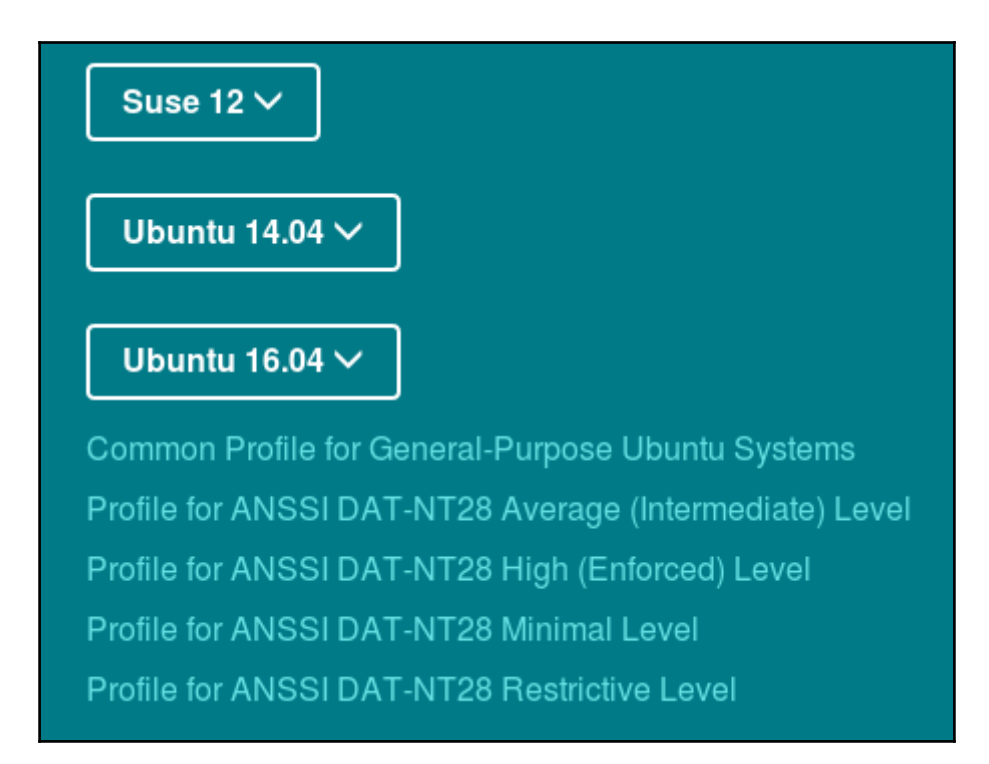

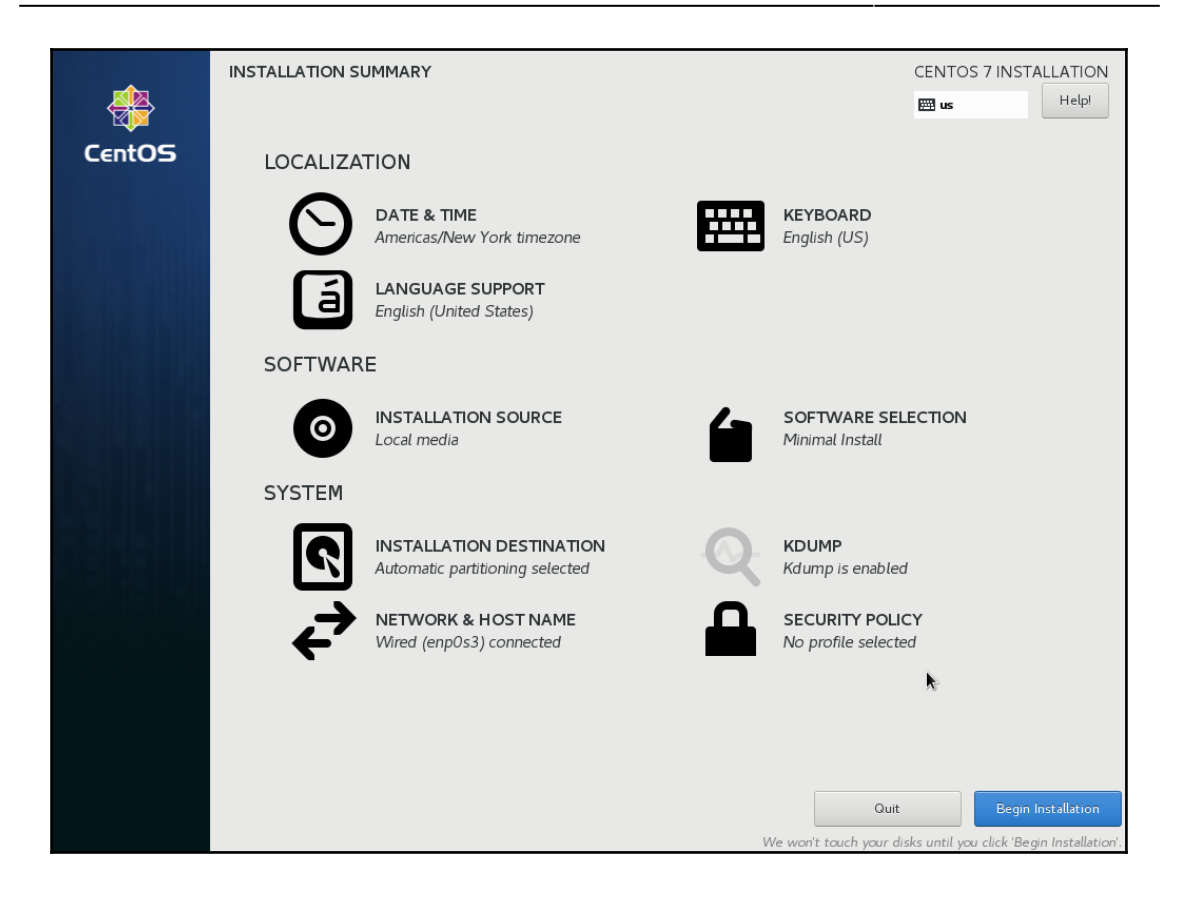

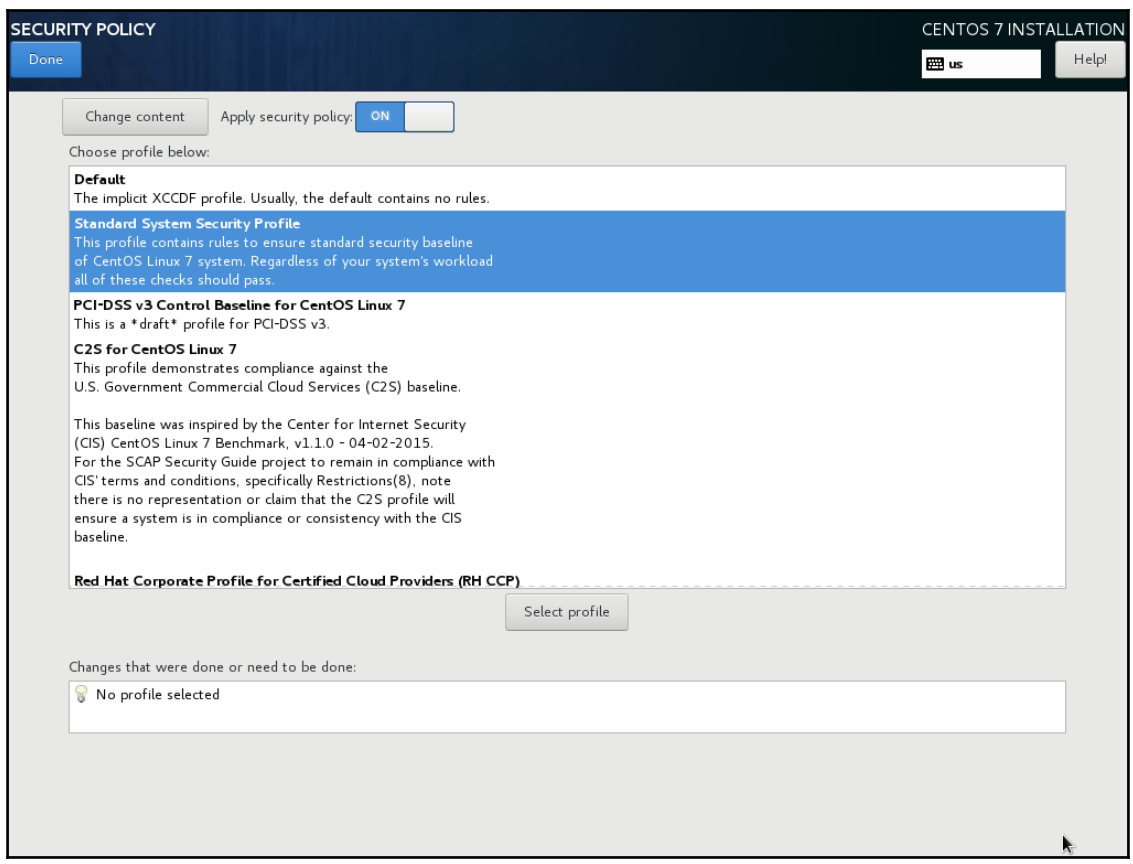

### **Chapter 9: Vulnerability Scanning and Intrusion Detection**

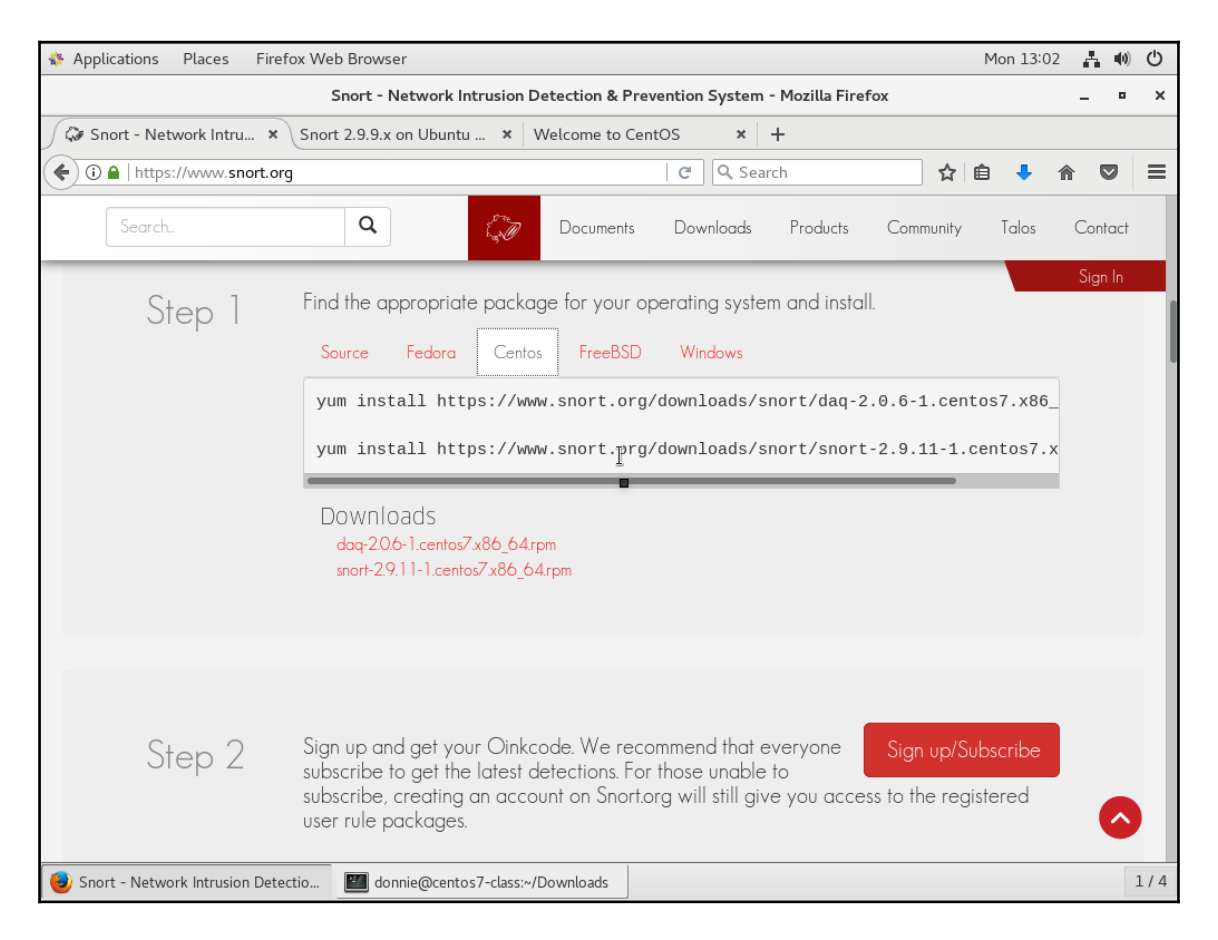

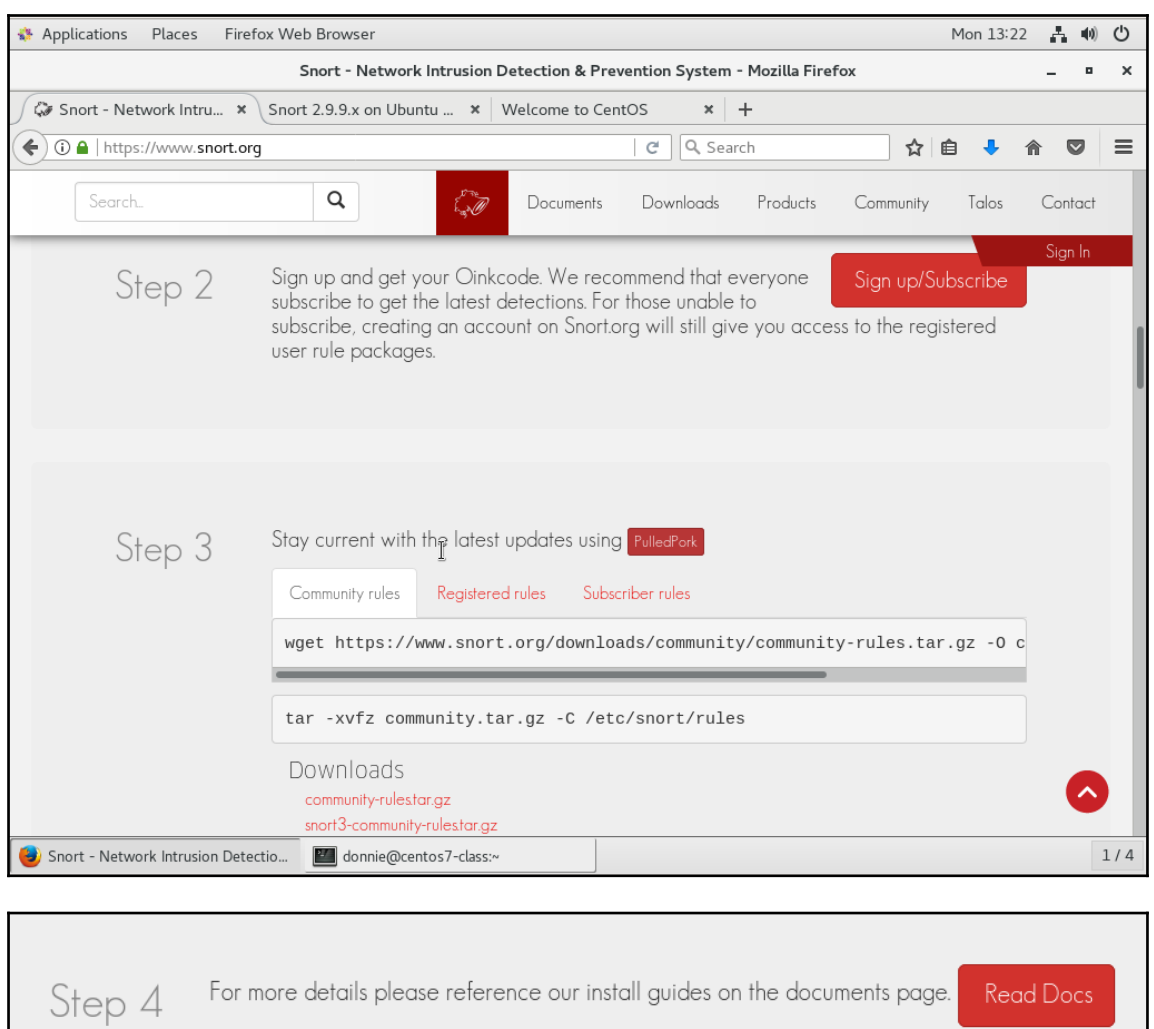

Read Docs

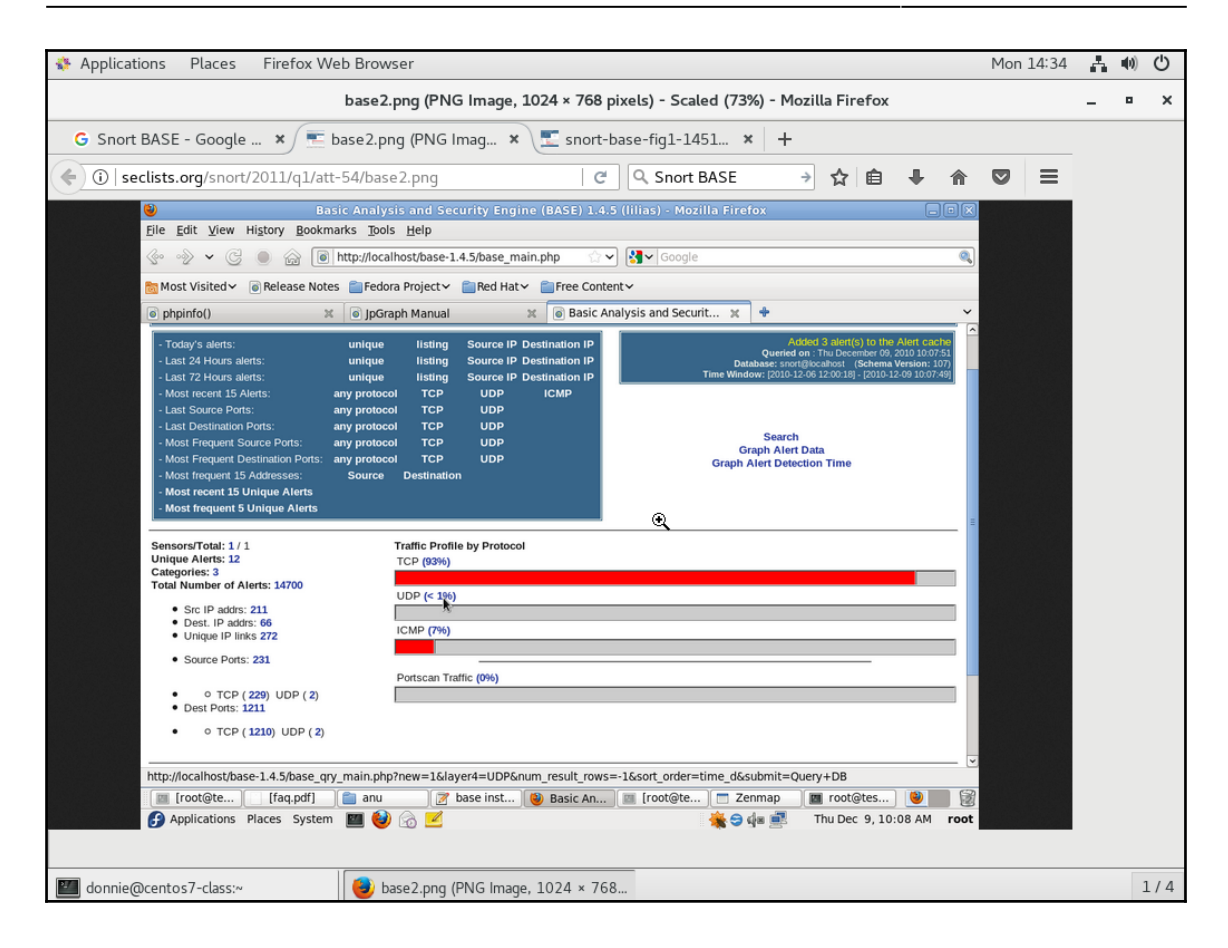

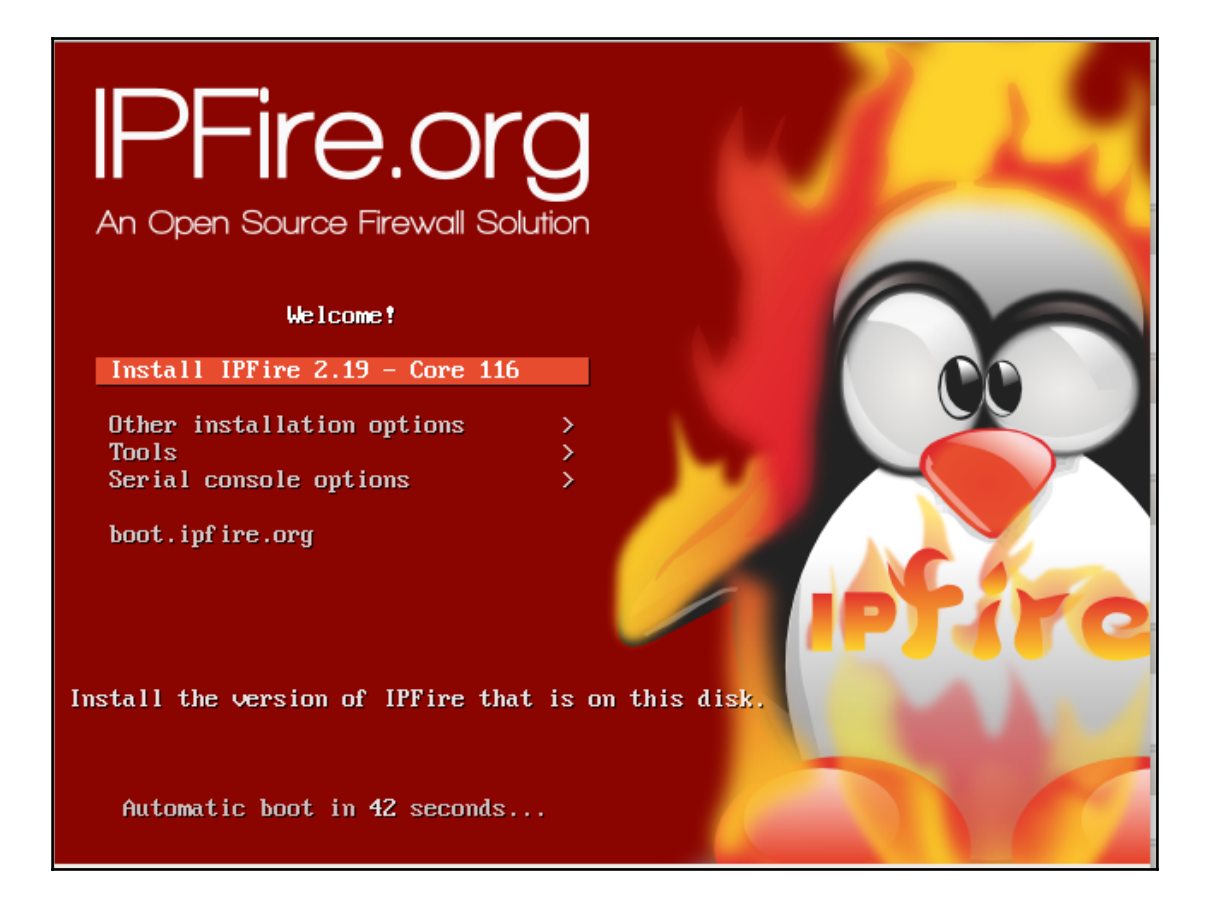

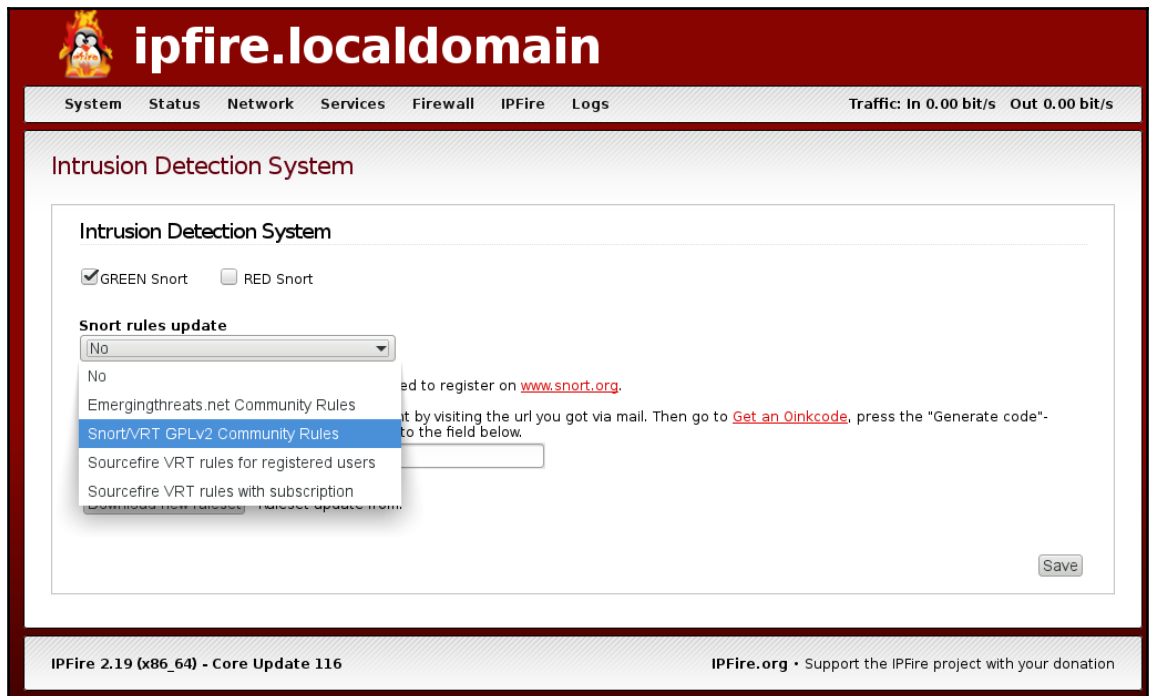

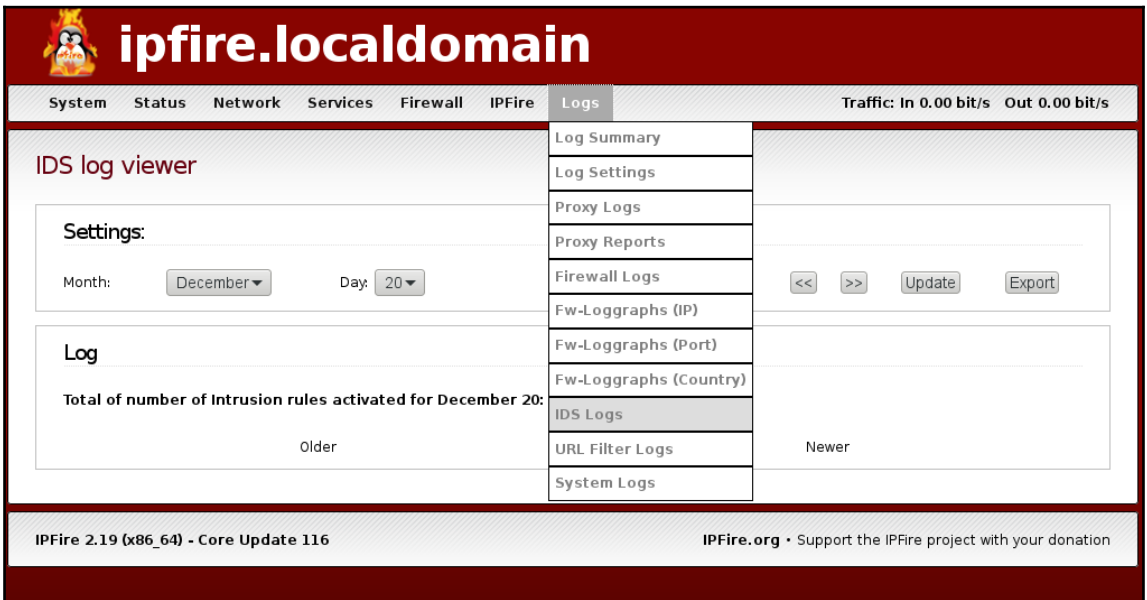

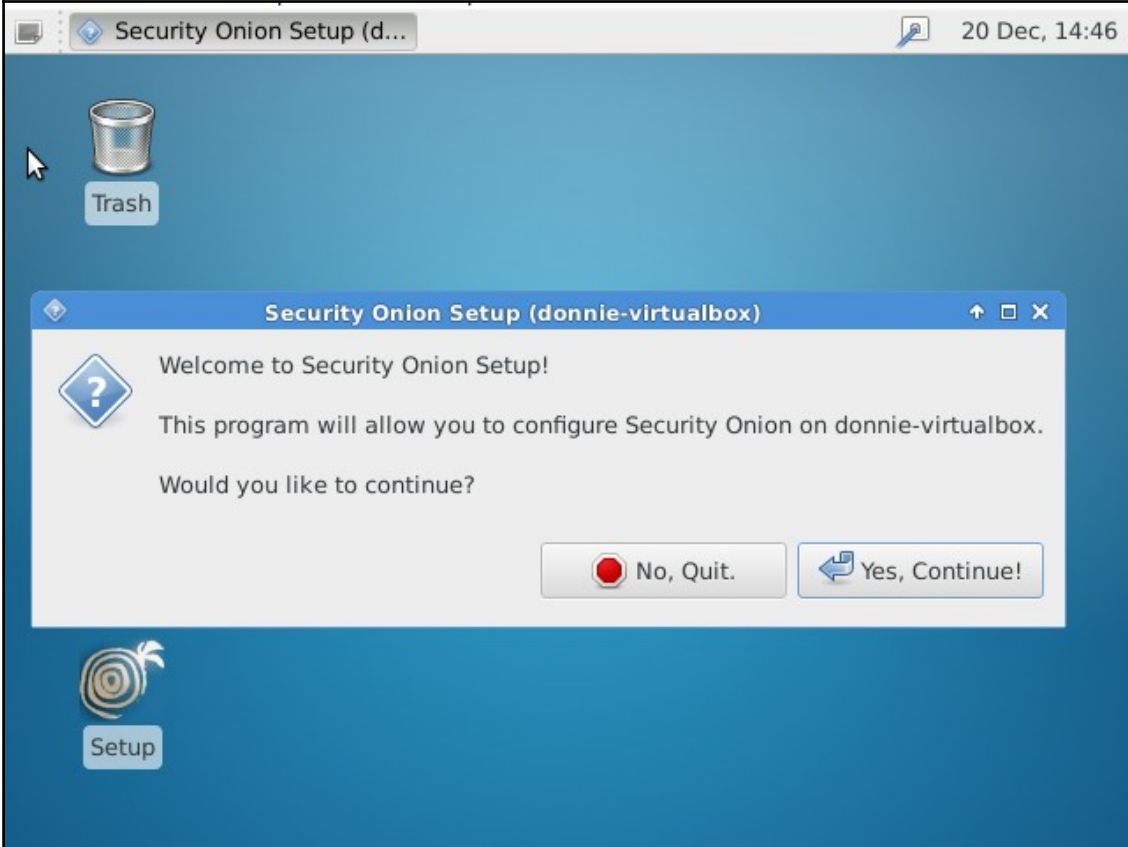

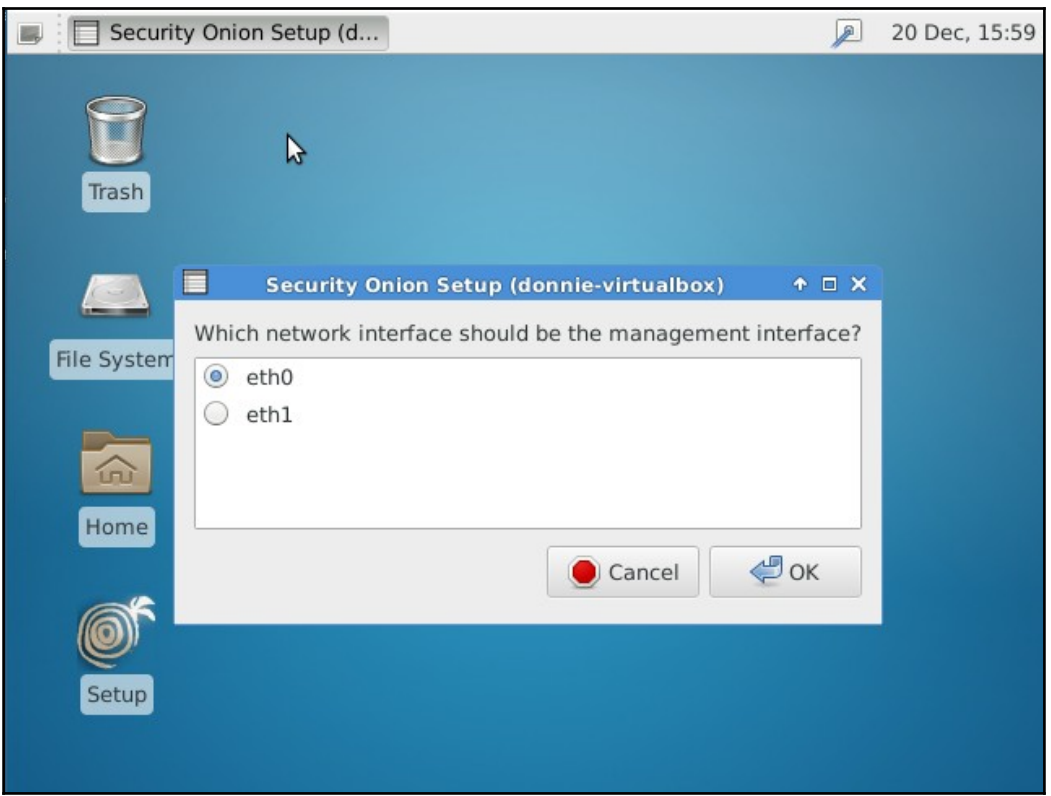

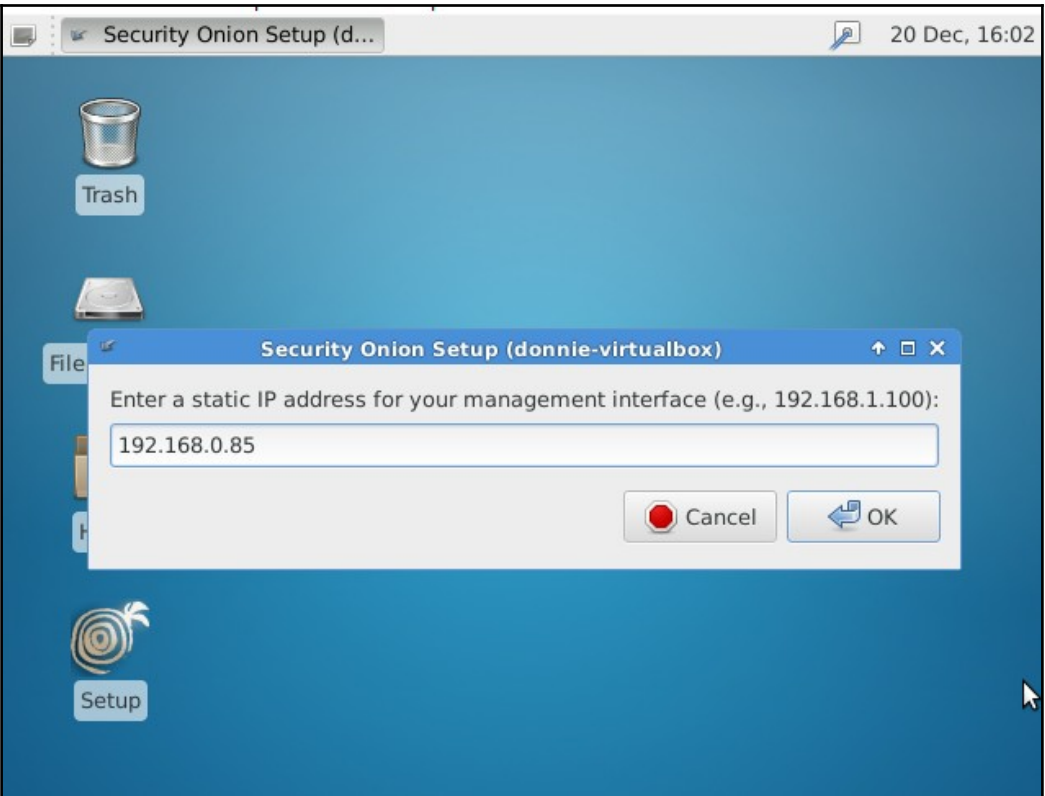

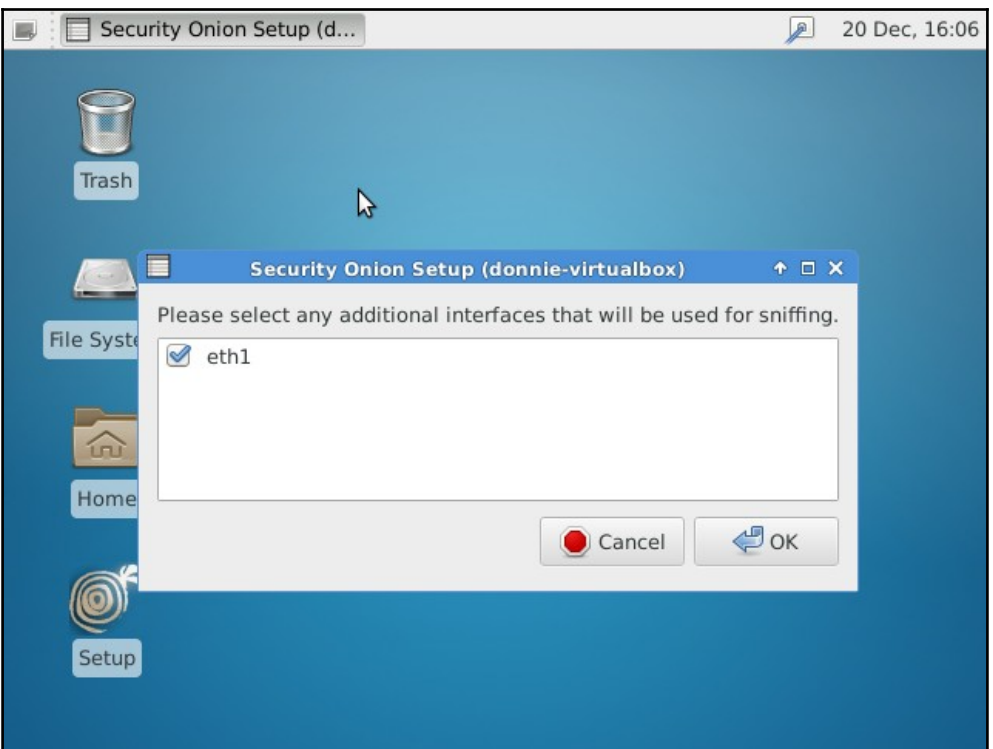

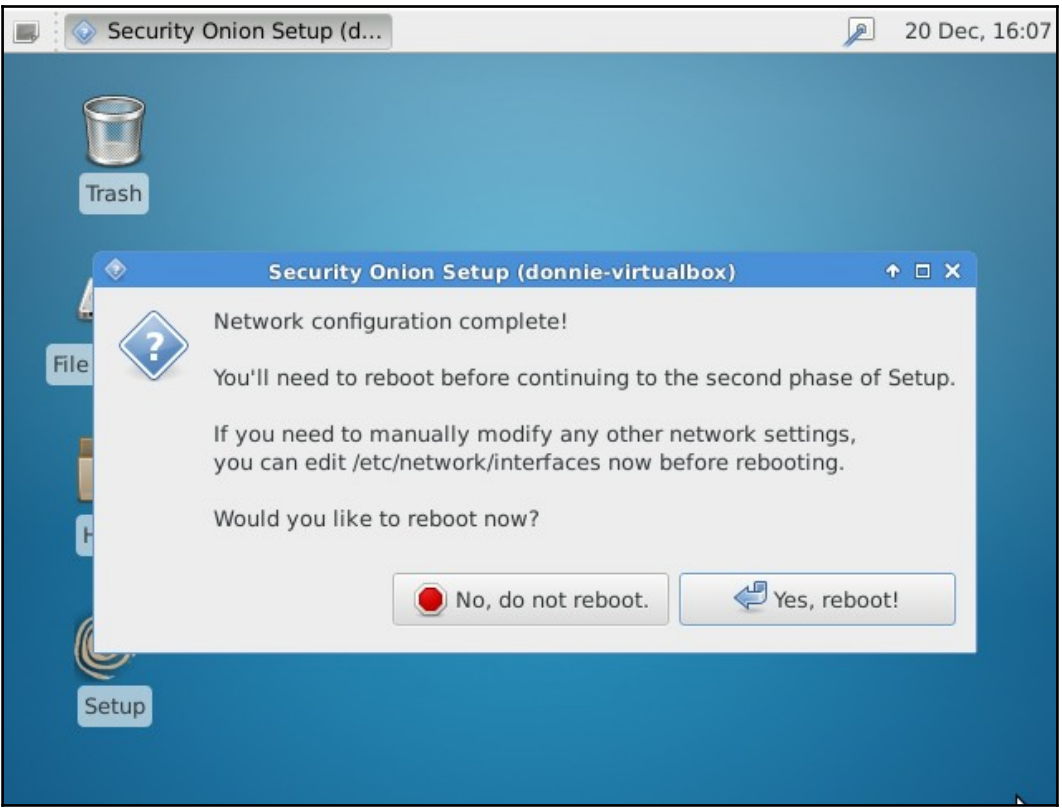

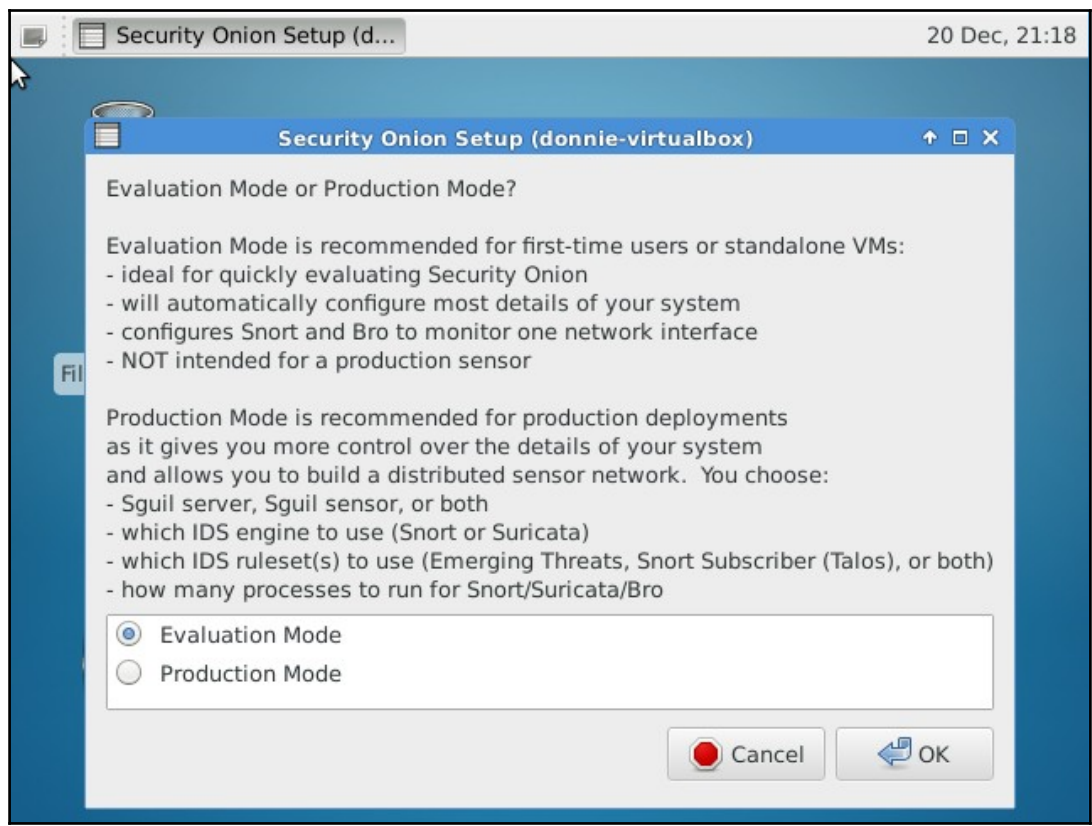

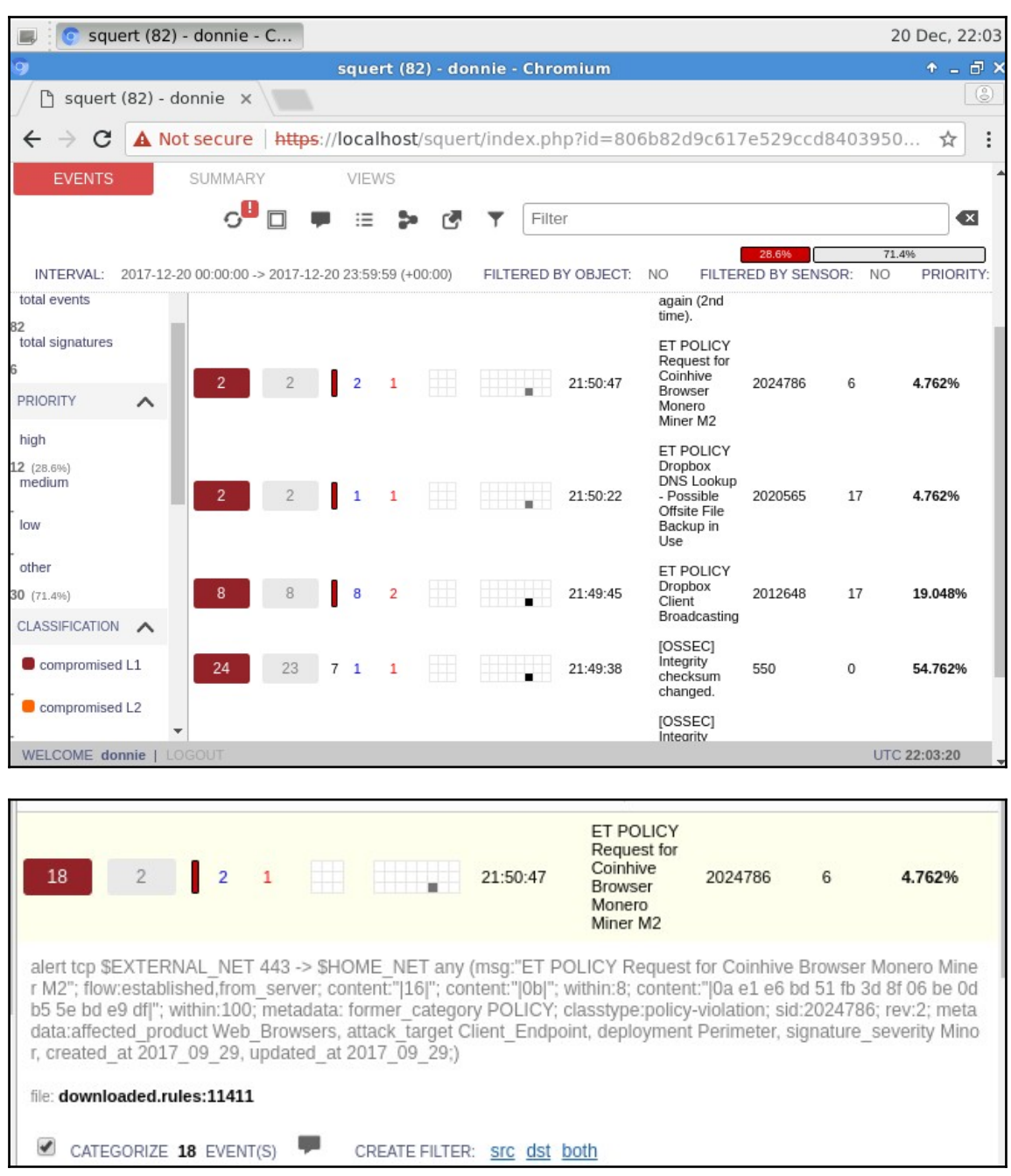

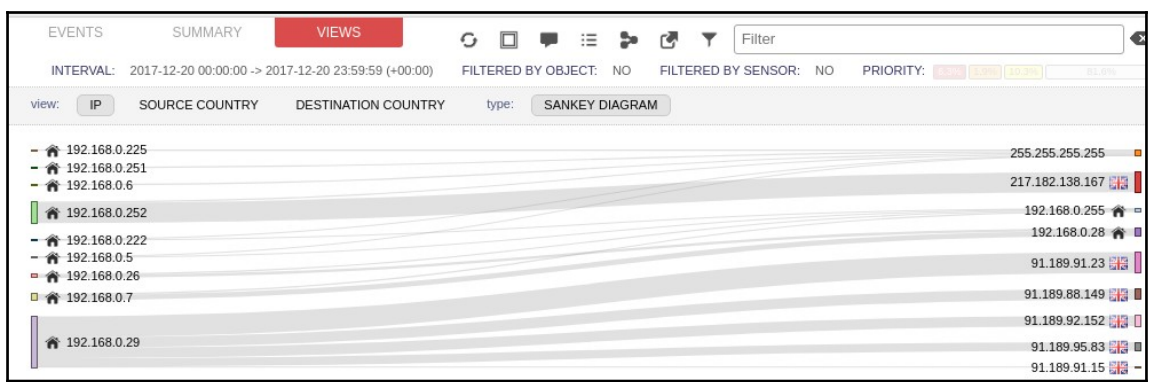

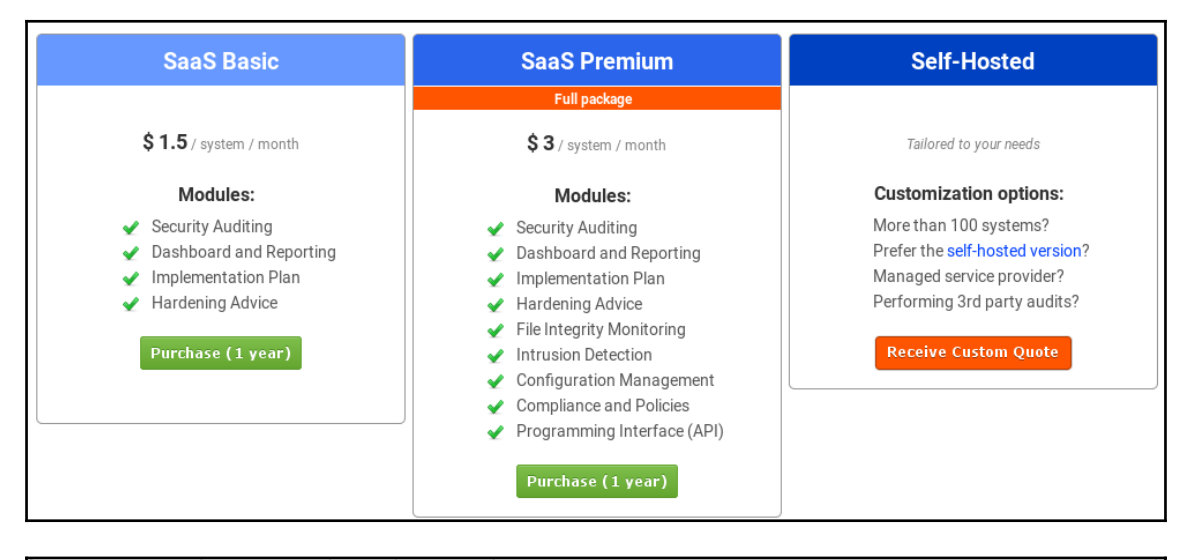

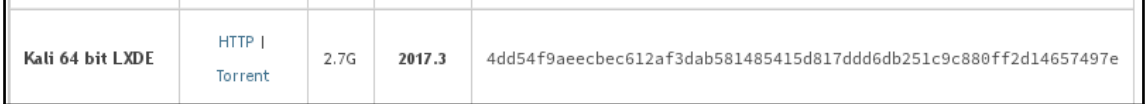

sent 757 bytes received 46,858,055 bytes 1,217,112.00 bytes/sec total size is  $46,844,168$  speedup is  $1.00$ /usr/sbin/openvasmd User created with password '4c739e0f-1b84-4bf2-b71c-68d2adf106a8'. root@kali:~#

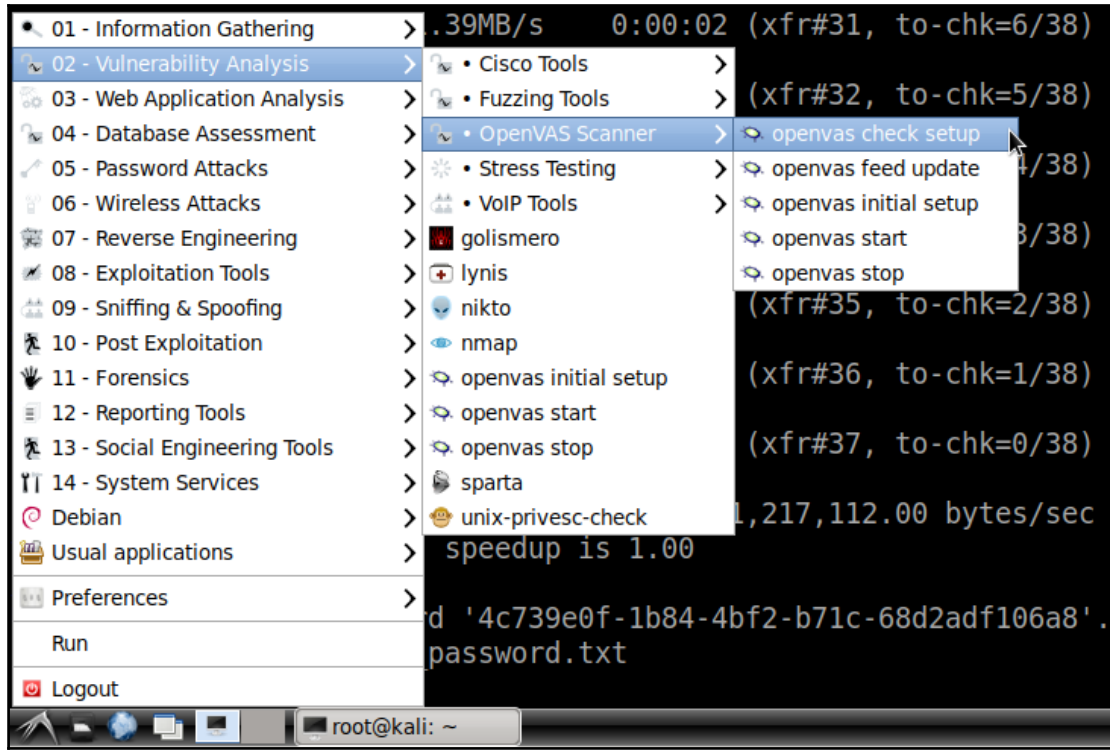

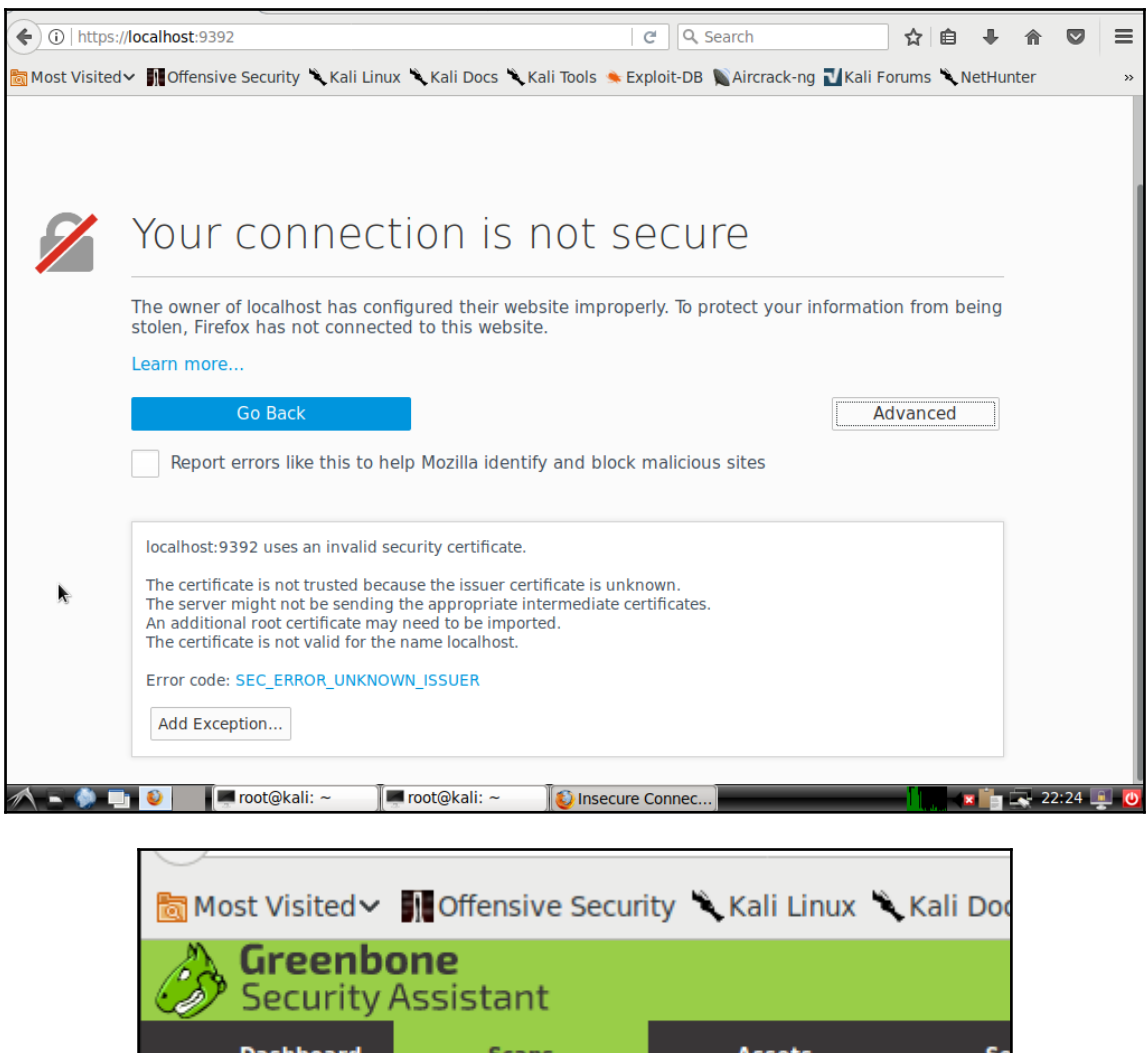

**Dashboard Tasks** b. **Dashl Reports Results Notes Overrides** 

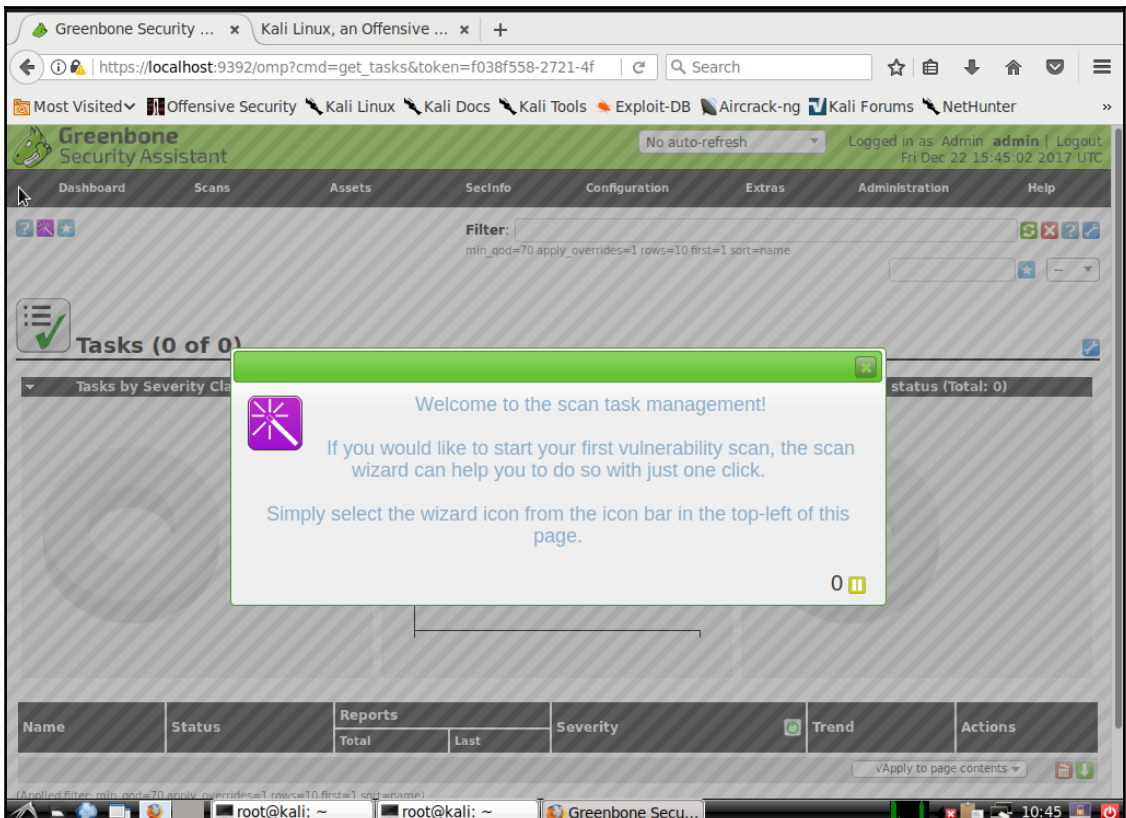

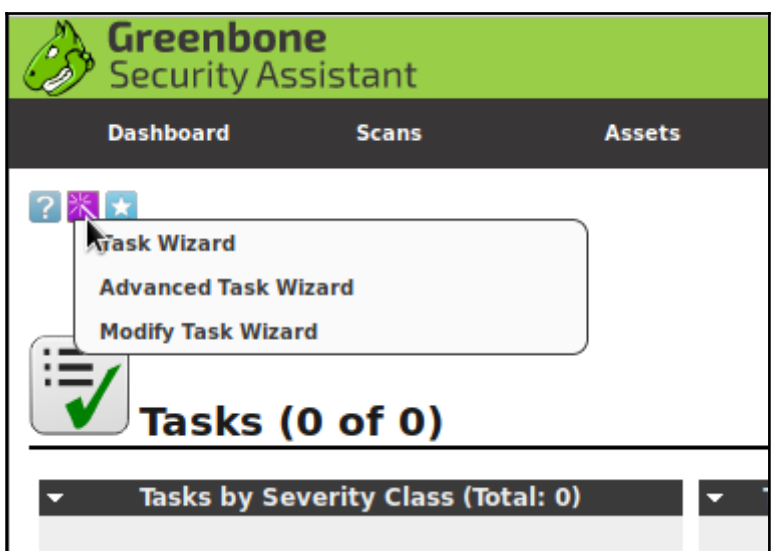

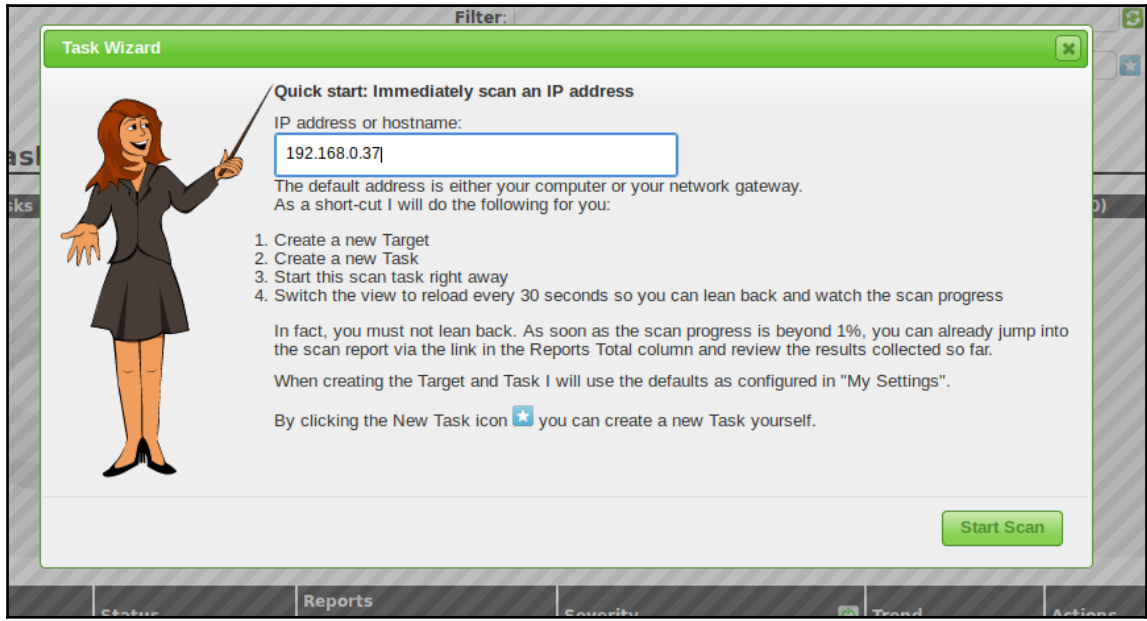

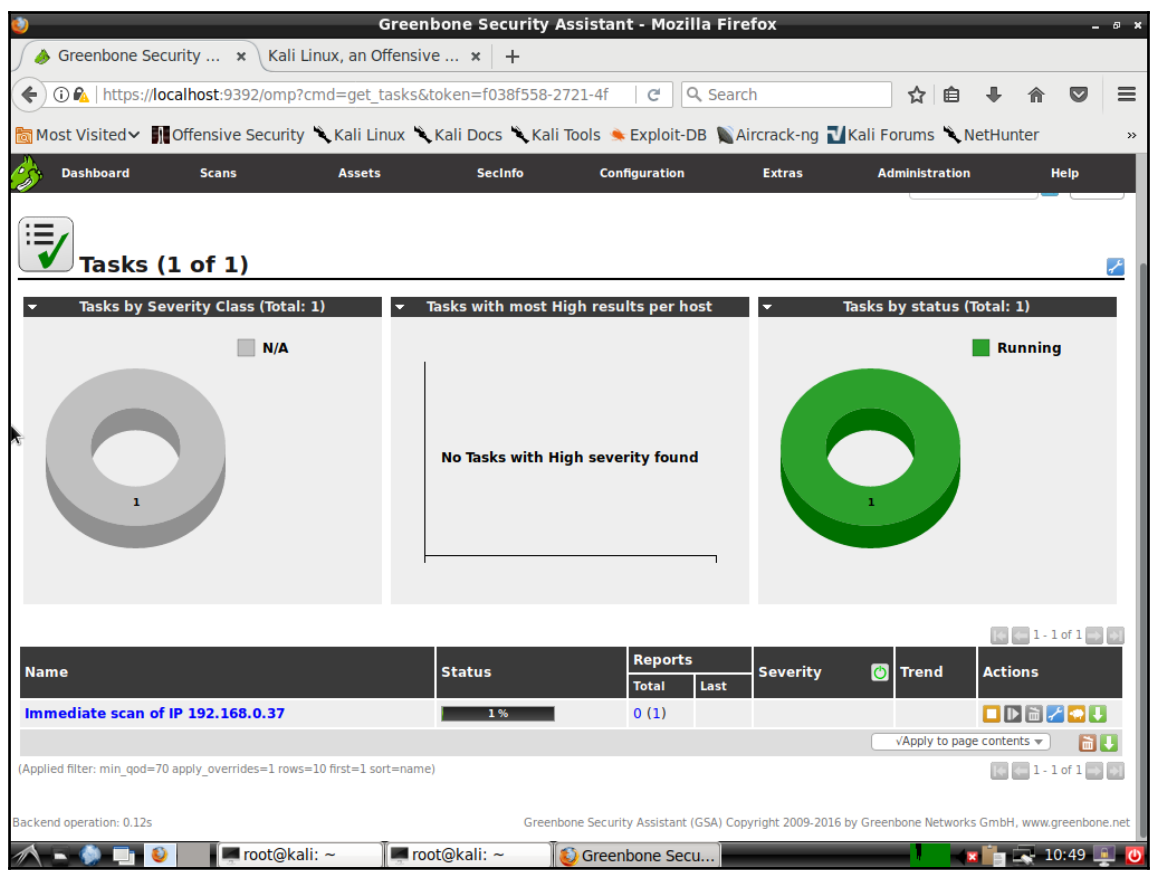

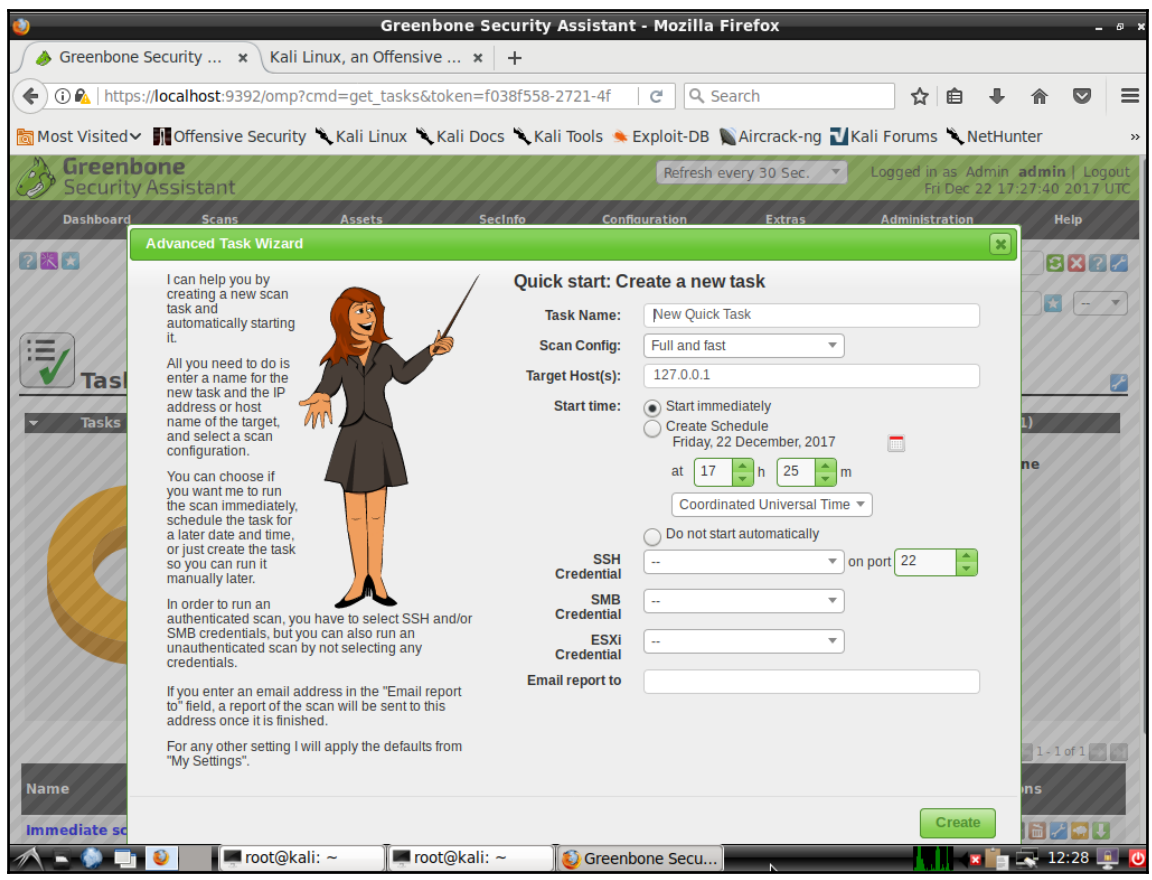

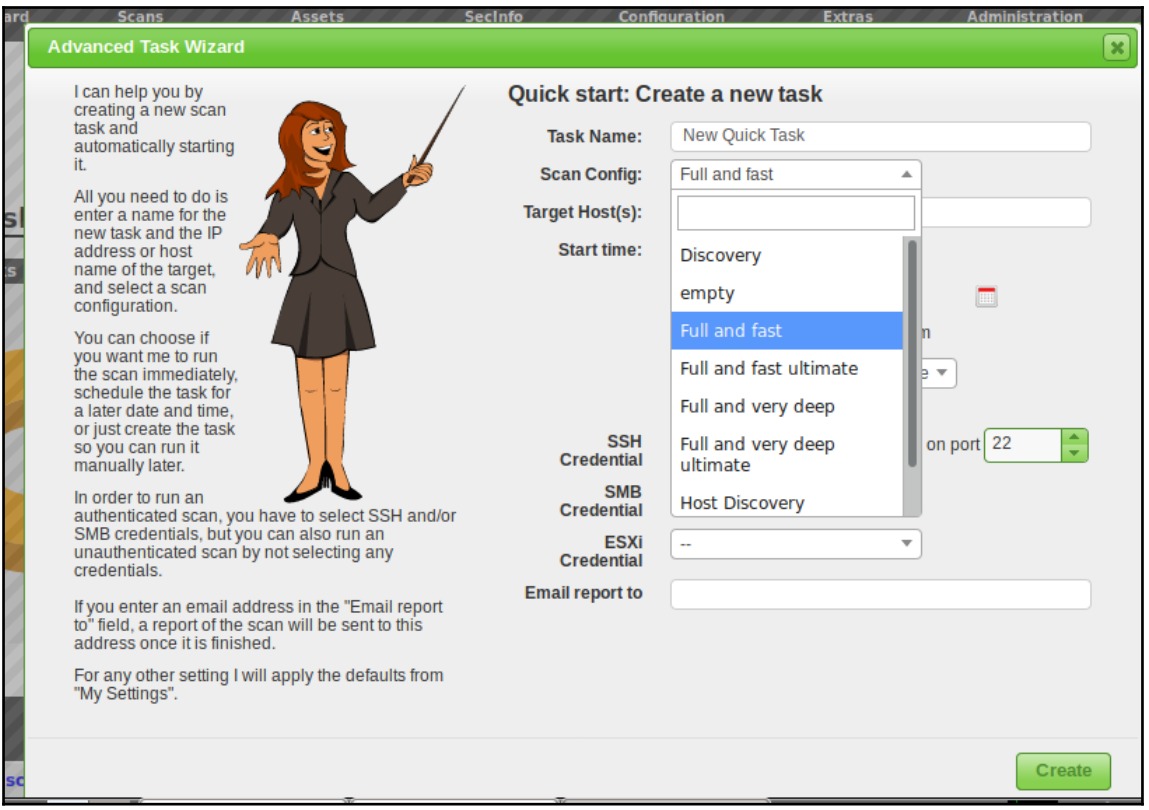

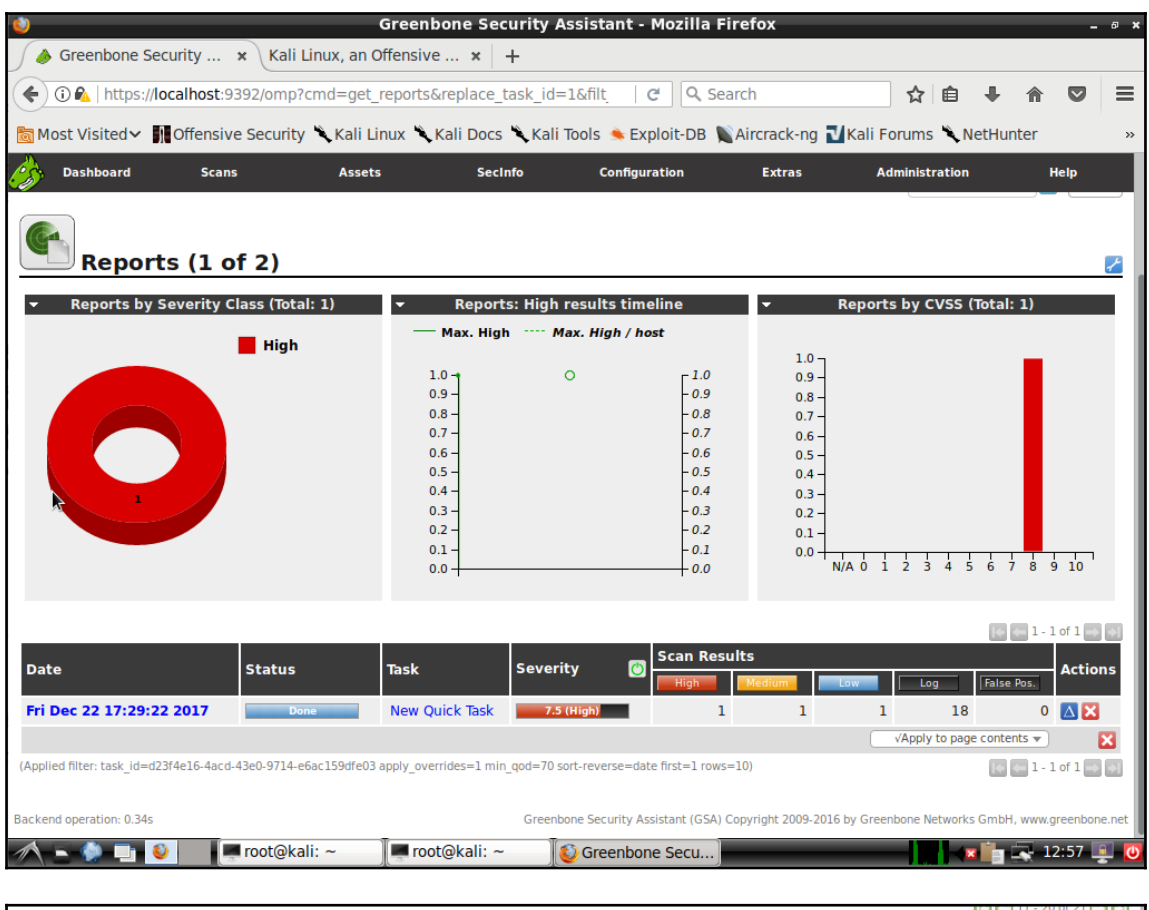

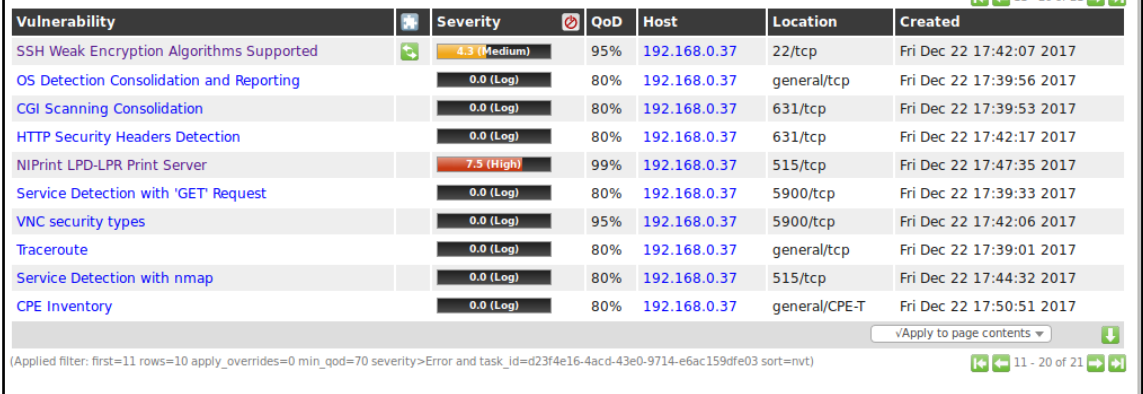

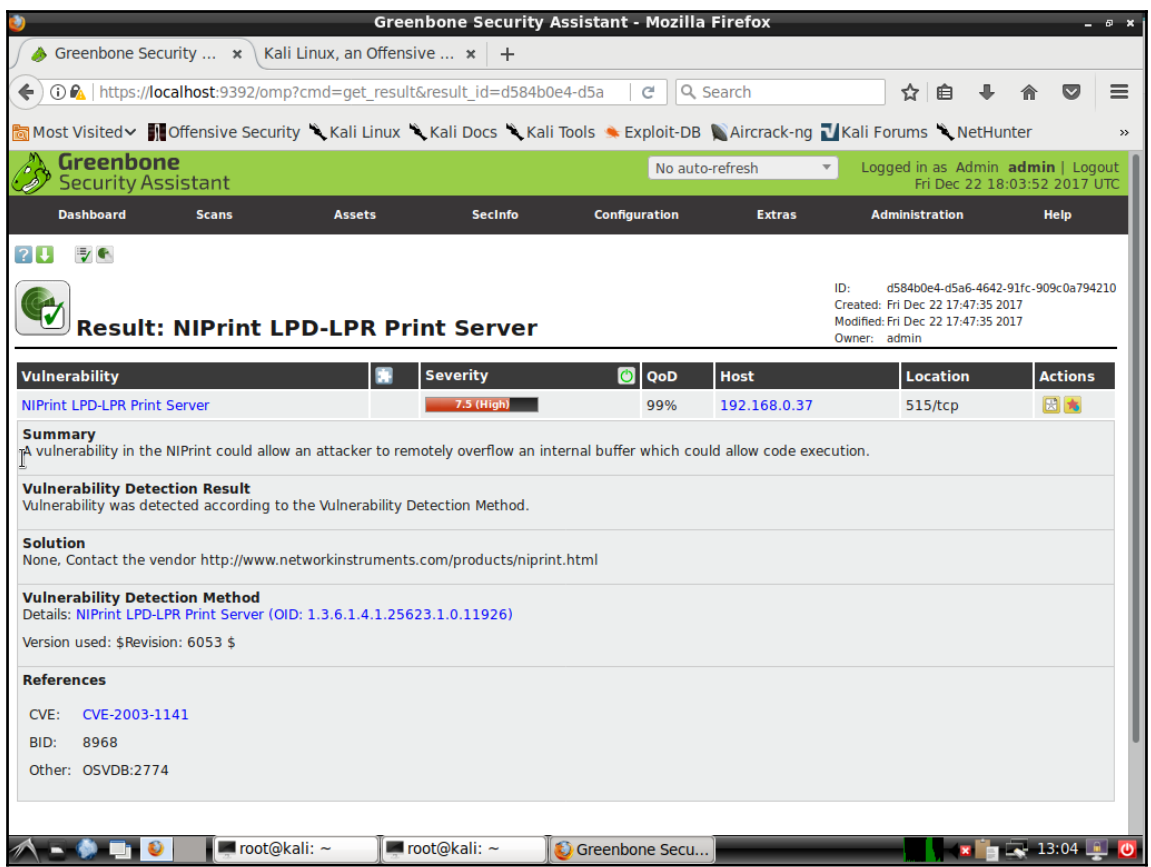

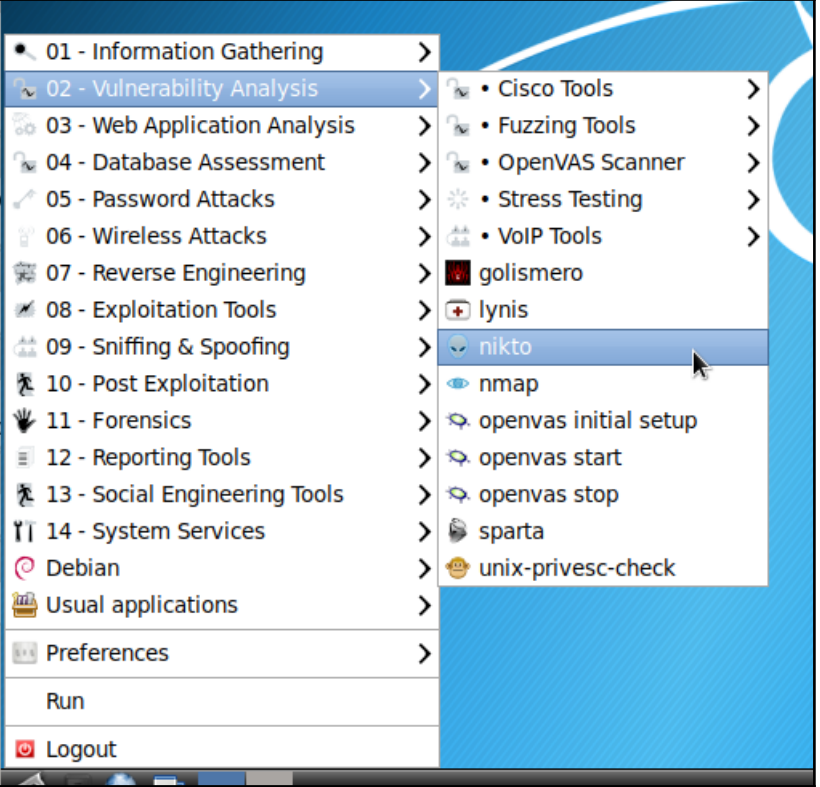

*Mastering Linux Security and Hardening*

| root@kali: ~        |                                                                 |
|---------------------|-----------------------------------------------------------------|
| File Edit Tabs Help |                                                                 |
| -Format+            | save file (-o) format                                           |
| -Help               | Extended help information                                       |
| -host+              | target host                                                     |
| $-id+$              | Host authentication to use, format is id:pass or id:p           |
| ass:realm           |                                                                 |
| -list-plugins       | List all available plugins                                      |
| -output+            | Write output to this file                                       |
| -nossl              | Disables using SSL                                              |
| $-0.404$            | Disables 404 checks                                             |
| -Plugins+           | List of plugins to run (default: ALL)                           |
| -port+              | Port to use (default 80)                                        |
| $-root+$            | Prepend root value to all requests, format is /direct           |
| ory                 |                                                                 |
| -ssl                | Force ssl mode on port                                          |
| -Tuning+            | Scan tuning                                                     |
| -timeout+           | Timeout for requests (default 10 seconds)                       |
| -update             | Update databases and plugins from CIRT.net                      |
| -Version            | Print plugin and database versions                              |
| -vhost+             | Virtual host (for Host header)                                  |
| + requires a value  |                                                                 |
|                     |                                                                 |
|                     | Note: This is the short help output. Use -H for full help text. |
|                     |                                                                 |
| root@kali:~#        |                                                                 |

## **Chapter 10: Security Tips and Tricks for the Busy Bee**

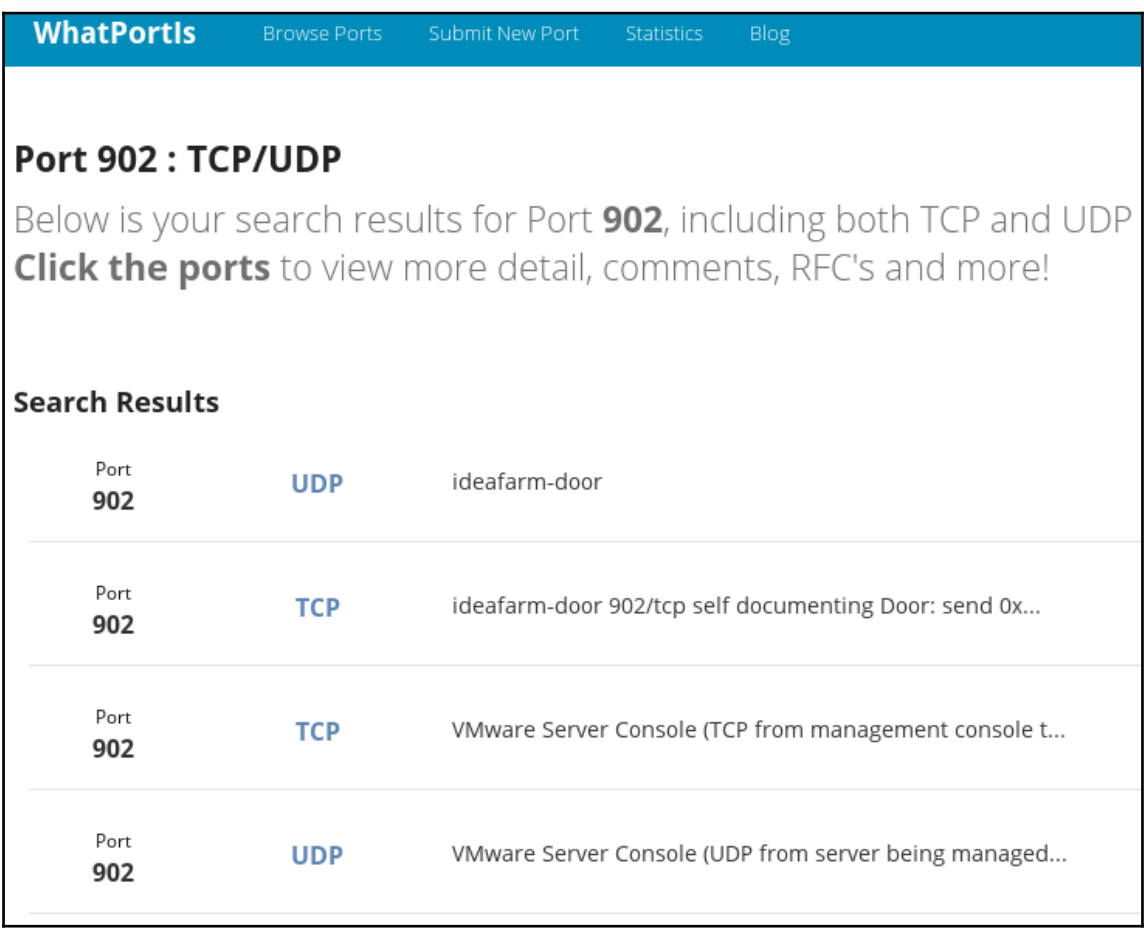

Cent0S Linux (3.10.0-693.11.1.el7.x86 64) 7 (Core) Cent0S Linux (3.10.0-693.5.2.el7.x86 64) 7 (Core) Cent0S Linux (3.10.0-693.el7.x86\_64)<sup>-7</sup> (Core) CentOS Linux (0-rescue-2eda73dbd53444c5b4f8d6e607d581d5) 7 (Core)

Use the  $\uparrow$  and  $\downarrow$  keys to change the selection. Press 'e' to edit the selected item, or 'c' for a command prompt.

linux16 /vmlinuz-3.10.0-693.11.1.el7.x86 64 root=/dev/mapper/centos-ro\ ot ro crashkernel=auto rd.lvm.lv=centos/root rd.luks.uuid=luks-2d7f02c7-864f-4\ 2ce-b362-50dd830d9772 rd.lvm.lv=centos/swap rhgb quiet LANG=en\_US.UTF-8

Entering emergency mode. Exit the shell to continue. These responses that the second contract to construct.<br>Type "journalctl" to view system logs.<br>You might want to save "/run/initramfs/rdsosreport.txt" to a USB stick or /boot after mounting them and attach it to a bug report.

switch\_root:/# \_

switch\_root:/# mount -o remount,rw /sysroot switch\_root:/# chroot /sysroot sh-4.2#

Idonnie@localhost ~1\$ cd /etc Idonnie@localhost etcl\$ ls -Z shadow ----------. root root system\_u:object\_r:unlabeled\_t:s0 shadow Idonnie@localhost etcl\$ sudo restorecon shadow [sudo] password for donnie: Idonnie@localhost etcl\$ ls -Z shadow -------. root root system\_u:object\_r:shadow\_t:s0 shadow [donnie@localhost etc]\$

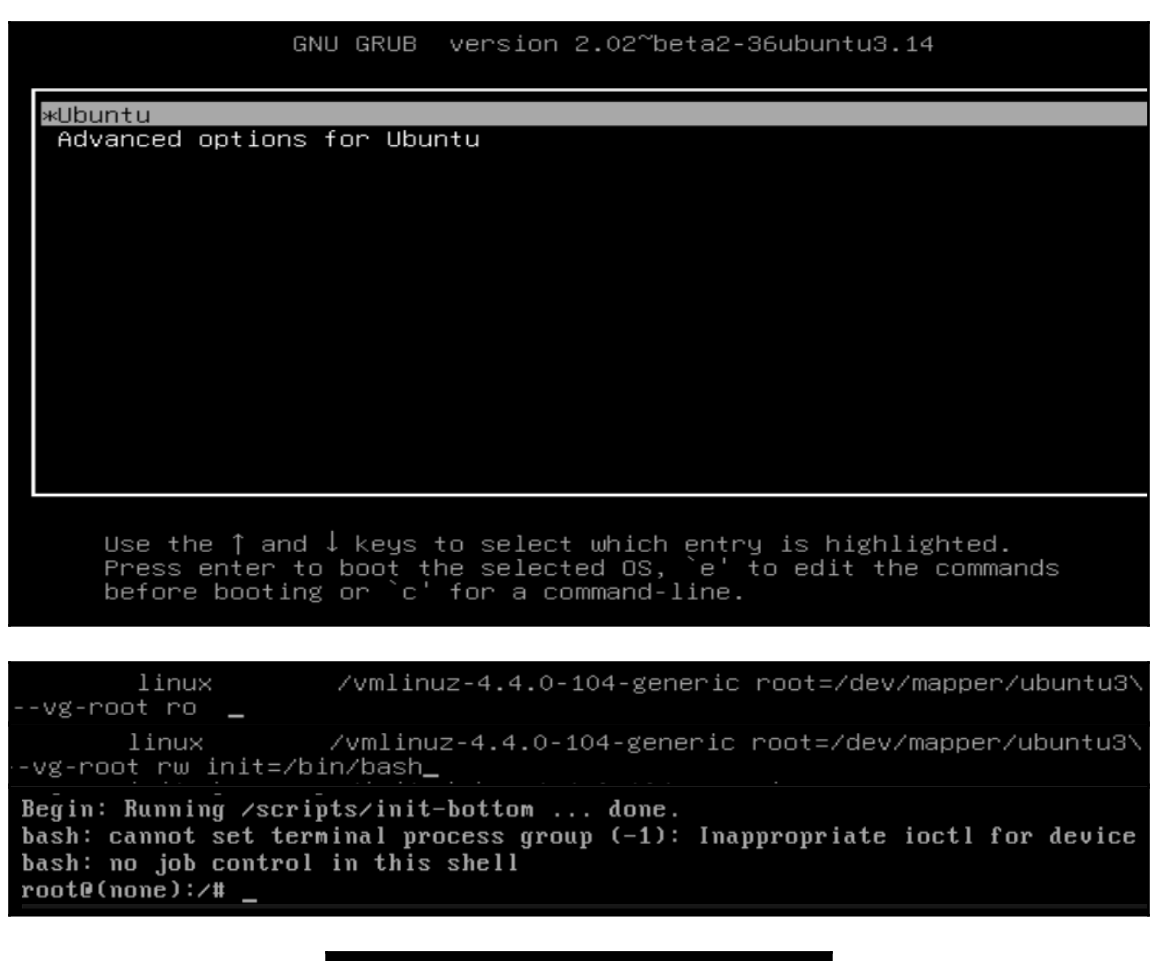

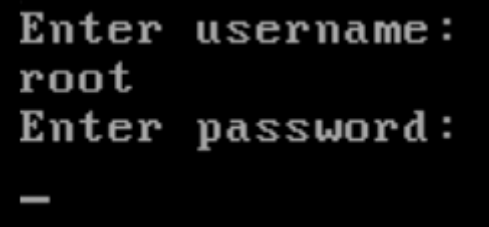

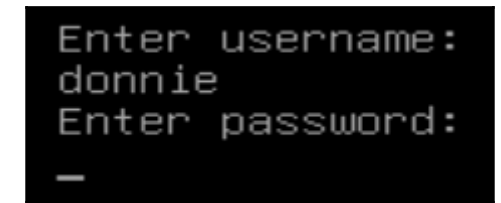

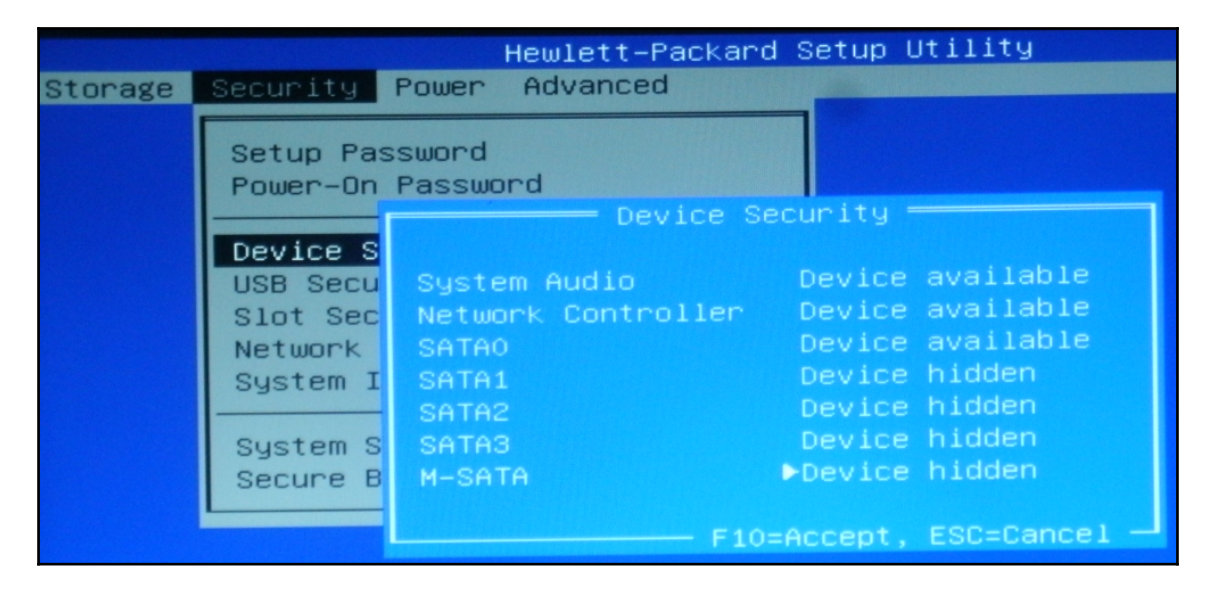

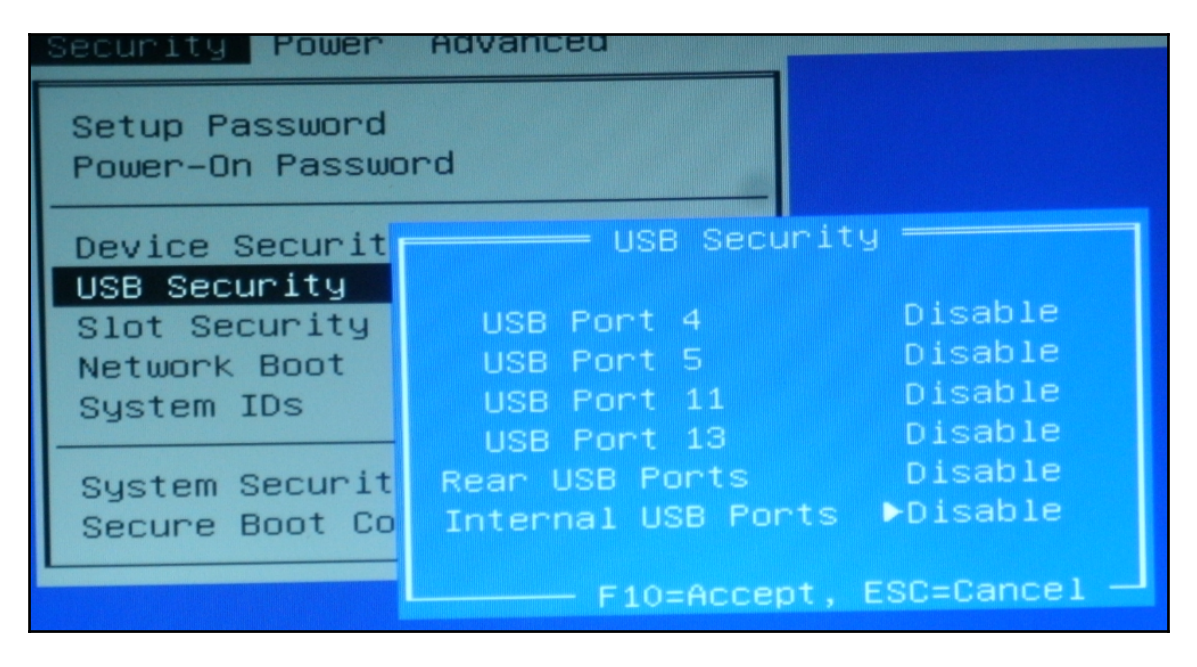

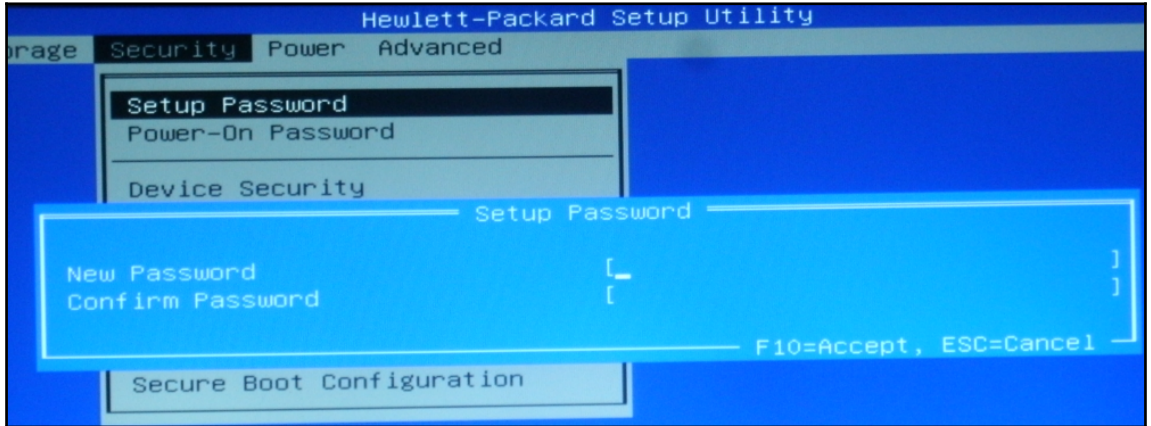

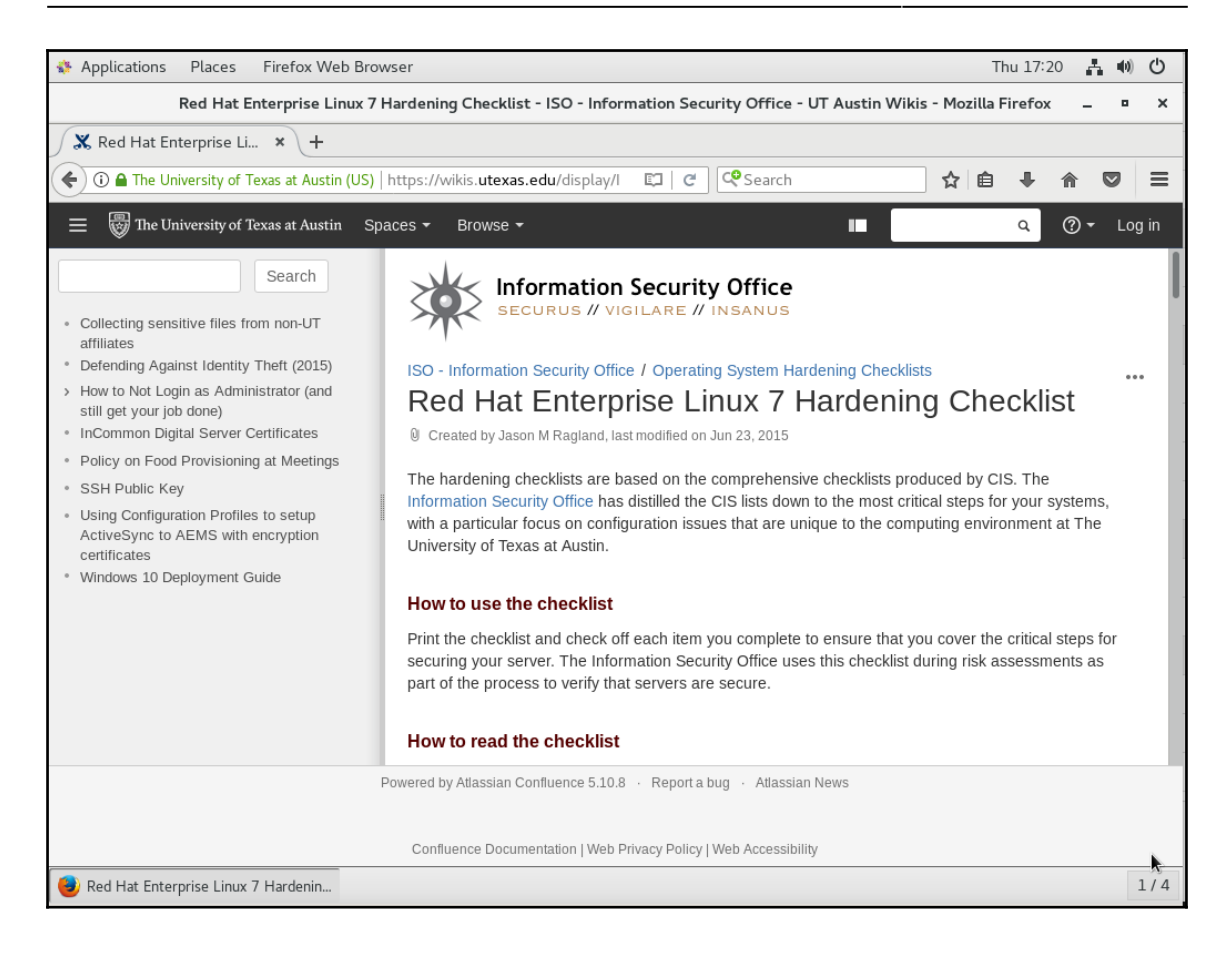

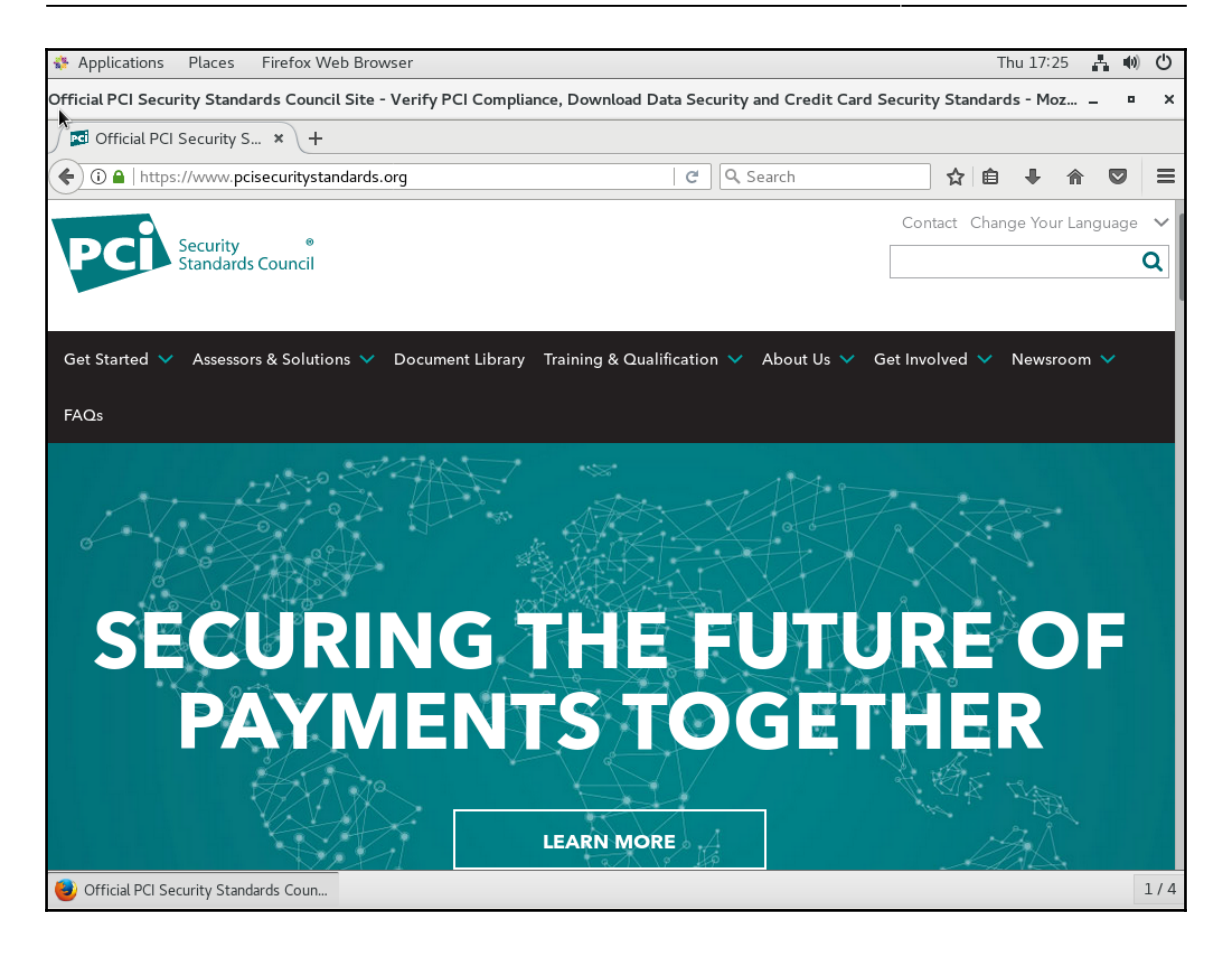